# *artus*® Mycobac. diff. LC PCR Kit Handbuch

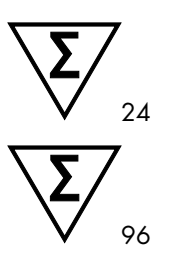

Version 1

Quantitative In-vitro-Diagnostik Zur Verwendung mit den LightCycler® 1.1/1.2/1.5 und LightCycler 2.0 Instrumenten

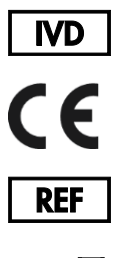

4556063 (24 Reaktionen) 4556065 (96 Reaktionen)

R4 MAT 1046963DE

QIAGEN GmbH QIAGEN-Straße 1 40724 Hilden DEUTSCHLAND

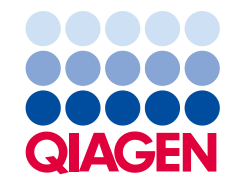

# Inhalt

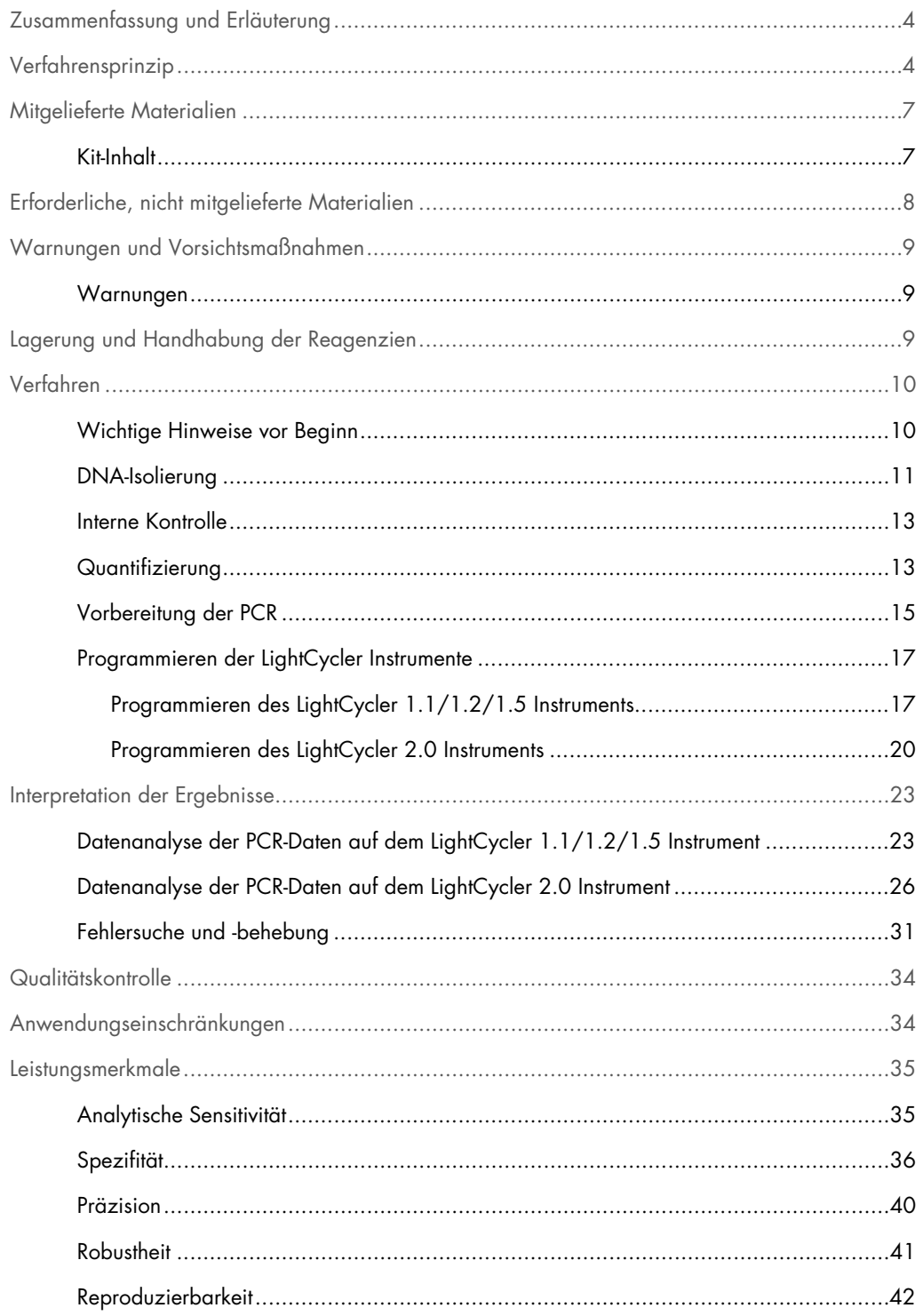

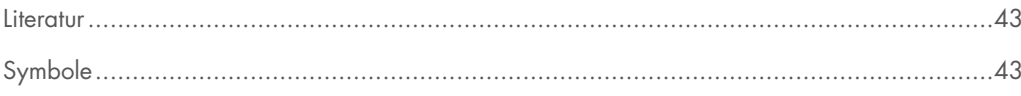

## <span id="page-3-0"></span>Zusammenfassung und Erläuterung

Tuberkulose (TB) ist weltweit nach wie vor eine der bedeutendsten Infektionskrankheiten. Etwa zwei Milliarden Menschen, ein Drittel der Weltbevölkerung, sind mit dem Erreger der Tuberkulose *Mycobacterium tuberculosis* infiziert. Die Inzidenz von TB beträgt weltweit rund acht Millionen, und etwa drei Millionen Menschen sterben jedes Jahr daran. Auch wenn Entwicklungsländer besonders betroffen sind, ist TB auch in den Industrieländern wieder auf dem Vormarsch, insbesondere wegen der Migration infizierter Menschen und der Entwicklung arzneimittelresistenter TB. Minderheiten wie Obdachlose, Drogenkonsumenten und immungeschwächte Personen sind davon überproportional betroffen.

TB ist eine chronisch-zyklisch verlaufende Erkrankung, die sich vor allem auf die Lunge und die zugehörigen Lymphknoten auswirkt. Je nach dem Immunstatus des Patienten können die *M. tuberculosis*-Bakterien jedoch auch andere Organe besiedeln. TB wird in erster Linie über Aerosole von Mensch zu Mensch übertragen. Ansteckend sind nur Menschen mit aktiver Erkrankung. Insbesondere bei immunsupprimierten Menschen können *M. tuberculosis*-Bakterien auch Jahre nach der ersten Infektion reaktiviert werden (rezidivieren).

*Mycobacterium avium* und *Mycobacterium intracellulare* sind Umweltkeime, die in Wasser und im Boden zu finden sind. Im Gegensatz zur Infektion mit *M. tuberculosis* können Menschen über verunreinigtes Trinkwasser oder kontaminierte Nahrung mit *M. avium* und *M. intracellulare* infiziert werden. Eine Übertragung von Mensch zu Mensch ist sehr unwahrscheinlich. Bei immunkompetenten Menschen verlaufen Infektionen mit *M. avium* und *M. intracellulare* im Allgemeinen asymptomatisch, während immungeschwächte Menschen, insbesondere HIVinfizierte Patienten, von einer massiven Verbreitung der Bakterien im gesamten Körper betroffen sein können, die in der Regel tödlich verläuft.

# <span id="page-3-1"></span>Verfahrensprinzip

Bei der Diagnose von Pathogenen mittels Polymerase-Kettenreaktion (PCR) werden spezifische Bereiche aus dem Genom des Pathogens amplifiziert. Bei der Real-Time-PCR wird das entstandene Amplifikat mit Hilfe von Fluoreszenzfarbstoffen detektiert. Diese sind in der Regel an Oligonukleotid-Sonden gekoppelt, die spezifisch an das Amplifikat binden. Die Beobachtung der Fluoreszenzintensitäten während des PCR-Laufs (d. h. in Echtzeit, daher "Real-Time-PCR") ermöglicht den Nachweis und die Quantifizierung des sich anreichernden Produkts, ohne die Reaktionsgefäße nach dem PCR-Lauf wieder öffnen zu müssen (1).

Das *artus* Mycobac. diff. LC PCR Kit ist ein gebrauchsfertiges System für den Nachweis der DNA aller Mitglieder des *M. tuberculosis*-Komplexes (*M. tuberculosis*, *M. africanum*, *M. bovis*, *M. bovis* BCG, *M. microti*, *M. pinnipedii*) sowie von Mitgliedern des *M. avium*-Komplexes (*M. avium* subsp. *avium*, *M. avium* subsp. *paratuberculosis*, *M. avium* subsp. *silvaticum*, *M. avium* subsp. *hominissuis* und *M. intracellulare*) durch die Polymerase-Kettenreaktion (PCR) im LightCycler Instrument. Der Mycobac. diff. LC Master enthält die Reagenzien und Enzyme zur spezifischen Amplifikation eines 163 bp langen Abschnitts des Mykobakteriengenoms sowie für den direkten Nachweis dieses Amplifikats mit dem LightCycler 1.1/1.2/1.5 Instrumenten oder dem LightCycler 2.0 Instrument. Zusätzlich enthält der *artus* Mycobac. diff. LC PCR Kit ein zweites, heterologes Amplifikationssystem zum Nachweis einer möglichen PCR-Inhibition.

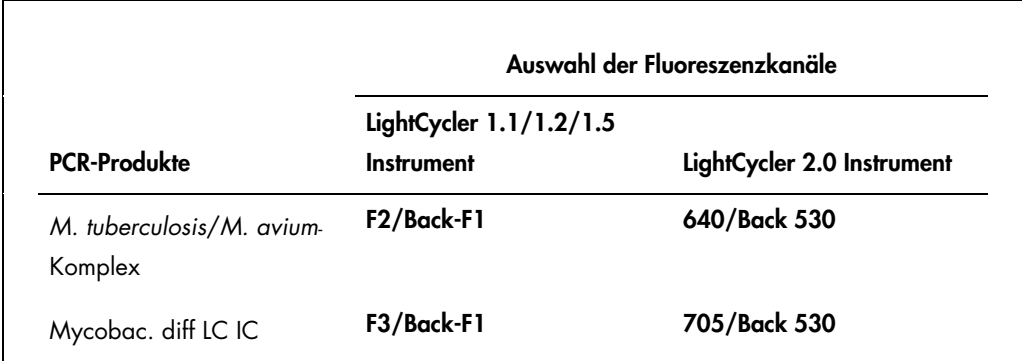

Die Amplifikation und Detektion dieser internen Kontrolle (IC) reduziert nicht die Nachweisgrenze der analytischen PCR des *M. tuberculosis*/*M. avium*-Komplexes (siehe ["Analytische Sensitivität"](#page-34-1) auf Seite [35\)](#page-34-1).

Zur Unterscheidung des *M. tuberculosis*-Komplexes von den verschiedenen *M. avium*-Subspezies und von *M. intracellulare* nutzt das System die spezifischen Schmelztemperaturen der Sonden. Im Verlauf der Schmelzkurve wird im Fluoreszenzkanal F2 oder 640 bei 60 °C ein Signal für alle Mitglieder des *M. tuberculosis*-Komplexes detektiert sowie bei 63,5 °C für alle *M. avium*-Subspezies und bei 55 °C für *M. intracellulare*. Geringfügige Unterschiede zwischen den LightCycler Instrumenten können Abweichungen der Schmelzpunkte um 1–2 °C führen. Diese Abweichung ist jedoch für alle 3 Schmelzpunkte gleich. Verschiedene Aufreinigungsbedingungen und Puffer können zu Schmelzpunkten führen, die sich leicht von denjenigen der mitgelieferten Kontrollen unterscheiden. Die PCR sollte wiederholt werden, wenn die Abweichung zwischen dem Schmelzpunkt der analysierten Probe und der Kontrolle mehr als 1 °C beträgt.

Externe Positivkontrollen (M. avium LC Control, M. intracellulare LC Control) werden für den Nachweis aller *M. avium*-Subspezies und von *M. intracellulare* mitgeliefert. Darüber hinaus enthält der Kit Quantifizierungsstandards für M. tuberculosis (M. tuberculosis LC QS 1–4), mit denen die Erregerlast des *M. tuberculosis*-Komplexes bestimmt werden kann. Weitere Informationen hierzu finden Sie im Abschnitt ["Quantifizierung"](#page-12-1) auf Seite [13.](#page-12-1)

# <span id="page-6-0"></span>Mitgelieferte Materialien

### <span id="page-6-1"></span>Kit-Inhalt

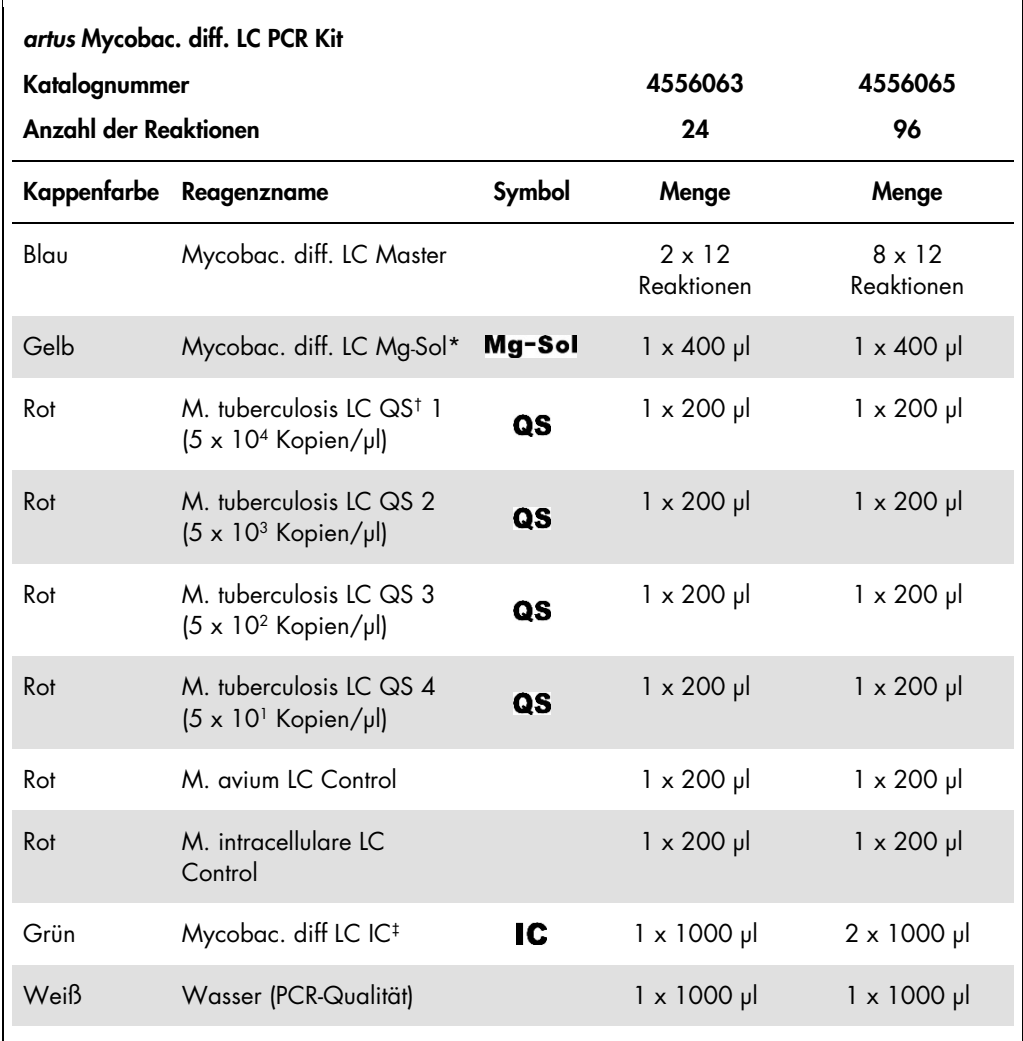

\* Mg-Sol: Magnesiumlösung

† QS: Quantifizierungsstandard

‡ : IC: Interne Kontrolle

# <span id="page-7-0"></span>Erforderliche, nicht mitgelieferte Materialien

Wichtig: Stellen Sie sicher, dass die für diese Verfahren verwendeten Geräte gemäß den Herstellerempfehlungen geprüft und kalibriert wurden.

- Puderfreie Einmal-Laborhandschuhe
- · DNA-Isolierungskit (siehe ["DNA-Isolierung"](#page-10-0) auf Seite [11\)](#page-10-0)
- Lysozym-Mix (siehe ["DNA-Isolierung"](#page-10-0) auf Seite [11\)](#page-10-0)
- Pipetten (verstellbar)
- Sterile Pipettenspitzen mit Filter
- Vortex-Mischer
- Heizblock, der von 37 °C bis 95 °C temperiert werden kann
- Tischzentrifuge mit Rotor für 2-ml-Reaktionsgefäße
- Color Compensation Set (Farbkompensations-Set) (Roche Life Science, Katalognr. 12 158 850 001) zur Installation einer Datei Crosstalk Color Compensation für das Instrument LightCycler 1.1/1.2/1.5 oder LightCycler 2.0
- LightCycler Multicolor Demo Set (Roche Life Science, Katalognr. 03 624 854 001) für das LightCycler 2.0 Instrument
- LightCycler Kapillaren (20 µl)
- **·** LightCycler Kühlblock
- LightCycler 1.1/1.2/1.5 Instrument (Software-Version 3.5) oder LightCycler 2.0 Instrument (Software-Version 4.0)
- **E.** LightCycler Verschlusswerkzeug

# <span id="page-8-0"></span>Warnungen und Vorsichtsmaßnahmen

Folgendes sollte vom Anwender immer beachtet werden:

- Sterile Pipettenspitzen mit Filter verwenden.
- Positivmaterial (Proben, Kontrollen, Amplifikate) räumlich getrennt von den übrigen Reagenzien aufreinigen, lagern und zur Reaktion zusetzen.
- Alle Komponenten vor Testbeginn vollständig bei Raumtemperatur auftauen.
- Anschließend die Komponenten gründlich durchmischen und kurz zentrifugieren.
- Zügig auf Eis oder im LightCycler Kühlblock arbeiten.

#### <span id="page-8-1"></span>Warnungen

Sicherheitsinformationen zum *artus* Mycobac. diff. LC PCR Kit entnehmen Sie bitte den entsprechenden Sicherheitsdatenblättern (SDB). Die SDB stehen online im PDF-Format unter www.qiagen.com/safety zur Verfügung.

# <span id="page-8-2"></span>Lagerung und Handhabung der Reagenzien

Lagern Sie die Komponenten des *artus* Mycobac. diff. LC PCR Kits bei -15 bis -30°C. Unter diesen Lagerbedingungen sind sie bis zu dem auf dem Etikett angegebenen Verfallsdatum haltbar. Vermieden Sie es, die Komponenten mehr als zweimal aufzutauen und wieder einzufrieren, da dies die Assay-Leistungsfähigkeit beeinträchtigen könnte. Bei unregelmäßigem Gebrauch sollten Sie die Reagenzien deshalb aliquotieren und einlagern. Lassen Sie Komponenten nicht länger als jeweils 5 Stunden bei 4 °C stehen.

# <span id="page-9-0"></span>Verfahren

#### <span id="page-9-1"></span>Wichtige Hinweise vor Beginn

- Der Einsatz von Carrier-RNA ist für die Effizienz der Aufreinigung und damit für die DNA- /RNA-Ausbeute von entscheidender Bedeutung. Wenn der zu verwendende Isolierungskit keine Carrier-RNA enthält, beachten Sie bitte, dass für die Aufreinigung von Nukleinsäuren aus zellfreien Körperflüssigkeiten und Material mit geringem DNA-/RNA-Gehalt (z. B. Liquor) die Zugabe von Carrier (RNA-Homopolymer Poly[rA]) dringend empfohlen wird.
- Resuspendieren Sie die lyophilisierte Carrier-RNA mit Hilfe des Elutionspuffers (verwenden Sie keinen Lysepuffer) des Aufreinigungskits (z. B. Puffer AE des QIAamp® DNA Mini Kits), und stellen Sie eine Verdünnung mit einer Konzentration von 1 µg/µl her. Aliquotieren Sie die Carrier-RNA-Lösung nach Bedarf und lagern Sie diese bei -20 °C. Vermeiden Sie wiederholtes Auftauen (mehr als 2 mal) der aliquotierten Carrier-RNA.
- Verwenden Sie 1 µg Carrier-RNA auf 100 µl Lysepuffer. Wenn das Aufreinigungsprotokoll beispielsweise 200 µl Lysepuffer vorsieht, geben Sie 2 µl Carrier-RNA (1 µg/µl) unmittelbar zum Lysepuffer hinzu. Vor jeder Aufreinigung sollte eine Mischung aus Lysepuffer, Carrier-RNA und interner Kontrolle (siehe ["Interne Kontrolle"](#page-12-0) auf Seite [13\)](#page-12-0) nach dem folgenden Pipettierschema frisch hergestellt werden:

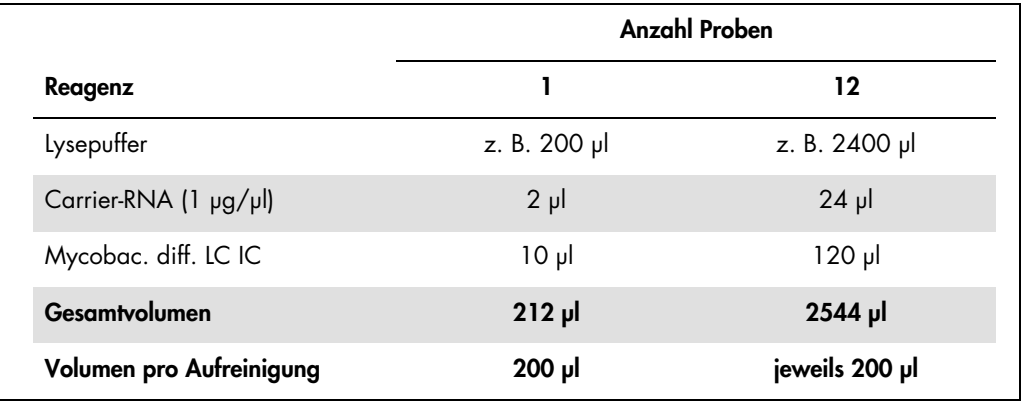

- Verwenden Sie die zur Aufreinigung frisch angesetzte Mischung aus Lysepuffer und Carrier-RNA sofort. Eine Lagerung der Mischung ist nicht möglich.
- Wenn Sie Aufreinigungsprotokolle mit ethanolhaltigen Waschpuffern verwenden, führen Sie vor der Elution einen zusätzlichen Zentrifugationsschritt (3 Minuten, 13.000 U/min) zur Beseitigung von Ethanol-Rückständen durch. Dies verhindert eine mögliche PCR-Inhibition.
- Der *artus* Mycobac. diff. LC PCR Kit sollte nicht bei auf Phenol basierenden Aufreinigungsverfahren verwendet werden.

 Wichtig: Die interne Kontrolle des *artus* Mycobac. diff. LC PCR Kits kann bei der Aufreinigung direkt verwendet werden (siehe ["Interne Kontrolle"](#page-12-0) auf Seite [13\)](#page-12-0).

#### <span id="page-10-0"></span>DNA-Isolierung

Vor der DNA-Isolierung müssen große Probenvolumina oder stark saure Proben zunächst konzentriert bzw. neutralisiert werden. Für die Analyse von Sputum empfehlen wir eine Dekontamination mit NALC-NaOH; Magenflüssigkeit sollte mit Phosphatpuffer neutralisiert werden. Nach einer abschließenden Zentrifugation kann das Bakterienpellet für die nachfolgende DNA-Isolierung verwendet werden.

Kits zur DNA-Isolierung werden von verschiedenen Herstellern angeboten. Die Probemengen für die DNA-Isolierung hängen vom verwendeten Protokoll ab. Führen Sie die DNA-Isolierung nach den Vorschriften des Herstellers aus. QIAGEN empfiehlt den folgenden Isolierungskit:

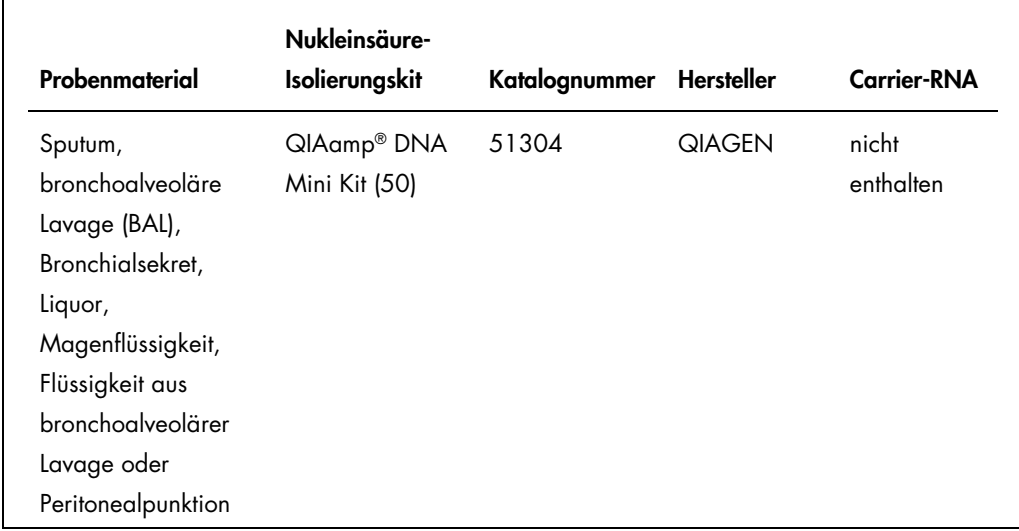

Wichtig: Folgen Sie den Anweisungen in "Appendix D: Protocols for Bacteria" (Anhang D: Protokolle für Bakterien), die im *QIAamp DNA Mini and Blood Mini Handbook* beschrieben werden. Um eine effektive und kontaminationsfreie Lyse der Mykobakterien zu gewährleisten, empfehlen wir dringend die folgenden Änderungen am Zusatzprotokoll des QIAamp DNA Mini Kits.

Achten Sie stets auf das Folgende, um eine Kreuzkontamination bei der Lyse der Bakterien zu verhindern:

Die Verwendung von Röhrchen mit Schraubkappe ist unbedingt erforderlich.

- Die Röhrchen müssen stets mit der Schraubkappe fest verschlossen werden.
- Zentrifugieren Sie nach jedem Inkubationsschritt die Röhrchen kurz, um Tropfen vom Deckel zu entfernen.
- Berühren Sie nicht die Innenseite des Röhrchendeckels. Wenn Sie diese dennoch berühren, wechseln Sie sofort den möglicherweise kontaminierten Handschuh.
- Es wird nicht empfohlen, ein Wasserbad zu verwenden.
- Stellen Sie sicher, dass die Proben nach dem Erhitzungsschritt bei 95 °C auf Raumtemperatur abkühlen, da sonst nach dem Öffnen des Röhrchens die Gefahr einer durch Aerosol vermittelten Kontamination äußerst hoch ist.

Achten Sie stets auf das Folgende, um eine Kreuzkontamination bei der DNA-Isolierung zu verhindern:

- Achten Sie darauf, nicht den Rand einer QIAamp Spin Column zu benetzen.
- Berühren Sie nicht die Innenseite des Deckels einer QIAamp Spin Column. Wenn doch, wechseln Sie sofort den möglicherweise kontaminierten Handschuh.
- Verwenden Sie nicht dieselbe Pipettenspitze für verschiedene Proben, auch nicht um die Waschpuffer AW1 und AW2 oder den Elutionspuffer AE zu applizieren. Dadurch wird eine Kreuzkontamination zwischen den Proben und die Kontamination eines Puffers vermieden.
- Verwenden Sie jedes 2-ml-Sammelröhrchen nur einmal. Wenn Ihnen die Sammelröhrchen ausgehen, können Sie auch 2-ml-Mikrozentrifugenröhrchen verwenden, deren Deckel Sie vor der Verwendung entfernen müssen.

Wichtig: Alle Pipettierschritte vor der Inkubation bei 95 °C müssen in einer Sicherheitswerkbank der Klasse II durchgeführt werden, da die Proben potenziell infektiös sind.

- 1. Überführen Sie zwischen 250 µl und 500 µl der mit NALC-NaOH dekontaminierten Probe in ein 1,5-ml-Schraubkappenröhrchen.
- 2. Zentrifugieren Sie 10 Minuten lang bei 17.000 x *g* (13.000 U/min) in einer Tischzentrifuge.
- 3. Verwerfen Sie vorsichtig den Überstand durch Pipettieren.
- 4. Fügen Sie 180 µl Lysozym-Mix (20 mg/ml Lysozym; 20 mM Tris-HCl (pH 8,0); 2 mM EDTA; 1,2 % Triton™) hinzu und resuspendieren Sie das Pellet durch Auf- und Abpipettieren.
- 5. Mindestens 1 Stunde lang bei 37 °C in einem Heizblock inkubieren.
- 6. Kurz zentrifugieren, um Tropfen von der Deckelinnenseite zu entfernen.
- 7. Fügen Sie 20 µl Proteinase K und 200 µl AL Puffer hinzu, ergänzt durch Carrier-RNA (2 µg RNA-Homopolymer Poly[rA], nicht im QIAamp DNA Mini Kit enthalten, pro 200 µl AL Puffer) und 10 µl interne Kontrolle (siehe ["Interne Kontrolle"](#page-12-0) auf Seite [13\)](#page-12-0).
- 8. Auf einem Vortex-Mischer gut mischen.
- 9. 30 Minuten lang bei 56 °C in einem Heizblock inkubieren.
- 10.Kurz zentrifugieren, um Tropfen von der Deckelinnenseite zu entfernen.
- 11.15 Minuten lang bei 95 °C inkubieren.

Wichtig: Die Inkubationszeit sollte nicht überschritten werden, da dies zu einem Abbau der DNA führen kann.

- 12.Hinweis: Nach Abschluss der Inkubation bei 95 °C sind die Proben nicht mehr infektiös. Lassen Sie die Probe auf Raumtemperatur abkühlen.
- 13.Kurz zentrifugieren, um Tropfen von der Deckelinnenseite zu entfernen.

Folgen Sie dem Protokoll "DNA Purification from Tissues" (Aufreinigung von DNA aus Geweben) im *QIAamp DNA Mini and Blood Mini Handbook* (Dritte Ausgabe, Juni 2012). Beginnen Sie dazu bei Schritt 6 mit der Zugabe von Ethanol und führen Sie die abschließenden DNA-Elution mit 100 µl Puffer AE durch.

#### <span id="page-12-0"></span>Interne Kontrolle

Eine interne Kontrolle (Mycobac. diff. LC IC) wird mitgeliefert. Diese ermöglicht Ihnen, sowohl die Aufreinigung der DNA als auch eine mögliche Inhibition der PCR zu kontrollieren (siehe [Abbildung 1\)](#page-15-0). Für diese Anwendung geben Sie die interne Kontrolle in einem Verhältnis von 0,1 µl pro 1 µl Elutionsvolumen zur Aufreinigung hinzu. Beispielsweise wird die DNA bei Verwendung des QIAamp DNA Mini Kits in 100 µl Puffer AE eluiert. Folglich sollten anfänglich 10 µl der internen Kontrolle zugesetzt werden. Das Volumen der internen Kontrolle ist abhängig vom Elutionsvolumen. Die Verwendung von 10 µl gilt nur für ein Elutionsvolumen von 100 µl (0,1 µl pro 1 µl Elutionsvolumen). Die interne Kontrolle und Carrier-RNA (siehe ["DNA-Isolierung"](#page-10-0) auf Seite [11\)](#page-10-0) dürfen nur zu der Mischung aus Lysepuffer und Probenmaterial oder direkt zum Lysepuffer zugesetzt werden.

Die interne Kontrolle darf nicht direkt zum Probenmaterial zugesetzt werden. Bei Zugabe zum Lysepuffer ist zu beachten, dass die Mischung aus interner Kontrolle und Lysepuffer/Carrier-RNA frisch hergestellt und sofort verwendet werden muss. Wird die Mischung bei Raumtemperatur oder bei 4 °C für nur wenige Stunden aufbewahrt, kann dies zu einem Versagen der internen Kontrolle und reduzierter Effizienz der Aufreinigung führen. Geben Sie die interne Kontrolle und die Carrier-RNA nicht direkt zum Probenmaterial hinzu.

#### <span id="page-12-1"></span>Quantifizierung

Die mitgelieferten Quantifizierungsstandards (M. tuberculosis LC QS 1–4) werden wie bereits aufgereinigte Proben behandelt und im gleichen Volumen eingesetzt (5 µl). Um eine Standardkurve auf dem LightCycler Instrument zu erstellen, sind alle vier Quantifizierungsstandards folgendermaßen zu verwenden:

#### ● LightCycler 1.1/1.2/1.5 Instrument

Definieren Sie die M. tuberculosis LC QS 1-4 im Bildschirm Sample Loading (Probe laden) als Standards mit den angegebenen Konzentrationen (siehe *LightCycler Operator's Manual*, Version 3.5, Kapitel B, 2.4. "Sample Data Entry").

**Example 1** LightCycler 2.0 Instrument

Zum Definieren der Standards aktivieren Sie die Funktion Analysis Type (Analysetyp) im Menü des Fensters Samples (Proben), und wählen Sie Absolute Quantification (Absolute Quantifizierung) aus. Nun können Sie die M. tuberculosis LC QS 1–4 als Standards definieren und die entsprechenden Konzentrationen für die einzelnen Standards eingeben (siehe LightCycler Operator's Manual, Version 4.0, Kapitel 2.2, "Entering Sample Information"). Achten Sie darauf, dass die Funktion Enable Controls (Kontrollen aktivieren) nicht aktiviert ist. Andernfalls ist die Auswahl von Analyseoptionen für die Datenanalyse eingeschränkt (siehe ["Datenanalyse der PCR-Daten auf dem LightCycler 2.0 Instrument"](#page-25-0) auf Seite [26\)](#page-25-0).

Die so erstellte Standardkurve kann auch für nachfolgende Läufe verwendet werden, wenn mindestens 1 Standard von 1 gegebenen Konzentration beim aktuellen Lauf verwendet wird. Dazu muss die zuvor erstellte Standardkurve importiert werden (siehe *LightCycler Operator's Manual*, Version 3.5, Kapitel B, 4.2.5. "Quantitation with an External Standard Curve" oder Version 4.0, Kapitel 4.2.2 "Saving a Standard Curve"). Dieses Quantifizierungsverfahren kann jedoch zu Ergebnisabweichungen aufgrund der Variabilität zwischen verschiedenen PCR-Läufen führen.

Die Quantifizierungsstandards sind in Kopien/µl definiert. Zur Umrechnung der anhand der Standardkurve ermittelten Werte in Kopien/ml Probenmaterial muss die folgende Gleichung angewendet werden:

Ergebnis (Kopien/ml) = Ergebnis (Kopien/µl) × Elutionsvolumen (µl) Probenvolumen (ml)

Es sollte grundsätzlich das anfängliche Probenvolumen in die obige Gleichung eingesetzt werden. Das ist zu berücksichtigen, wenn das Probenvolumen vor der Nukleinsäure-Aufreinigung verändert worden ist (z. B. Einengung durch Zentrifugieren oder Erhöhung durch Auffüllen auf das für die Aufreinigung geforderte Volumen).

Wichtig: Leitlinien für die quantitative Analyse von *artus* Systemen auf den Instrumenten LightCycler 1.1/1.2/1.5 bzw. LightCycler 2.0 sind dem Folgenden zu entnehmen:

*Technischer Hinweis: Quantifizierung der Erregerkopien-Zahlen mit dem LightCycler 1.1/1.2/1.5 Instrument.*

#### [www.qiagen.com/gb/resources/resourceLC1](https://www.qiagen.com/gb/resources/resourcedetail?id=4ea10a74-feb8-42bf-b9cc-8eafad24b285&lang=en)

*Quantifizierung der Erregerkopien-Zahlen mit den CE-IVD-gekennzeichneten* artus *LC PCR Kits und dem LightCycler 2.0 Instrument.*

#### [www.qiagen.com/gb/resources/resourceLC2](https://www.qiagen.com/gb/resources/resourcedetail?id=b8412e3a-0f01-4886-86f9-6bc42757e6fc&lang=en)

#### <span id="page-14-0"></span>Vorbereitung der PCR

Achten Sie darauf, dass der Kühlblock sowie die Kapillaradapter (Zubehör zum LightCycler Instrument) auf 4°C vorgekühlt sind. Setzen Sie die gewünschte Anzahl LightCycler Kapillaren in die Adapter des Kühlblocks ein. Achten Sie darauf, dass in jedem PCR-Lauf mindestens ein Quantifizierungsstandard und/oder eine Positivkontrolle (M. avium LC Control, M. intracellulare LC Control) sowie eine Negativkontrolle (Wasser, PCR-Qualität) mitgeführt werden. Zum Erstellen einer Standardkurve nutzen Sie pro PCR-Lauf alle mitgelieferten Quantifizierungsstandards (M. tuberculosis LC QS 1–4). Alle Reagenzien sollten vor Testbeginn vollständig bei Raumtemperatur aufgetaut, gut durchmischt (mehrfaches Auf- und Abpipettieren oder kurzes Vortex-Mischen) und anschließend anzentrifugiert werden.

Um die Aufreinigung der DNA sowie eine mögliche Inhibition der PCR zu kontrollieren, wurde die interne Kontrolle bereits zur Aufreinigung zugegeben (siehe ["Interne Kontrolle"](#page-12-0) auf Seite [13\)](#page-12-0).

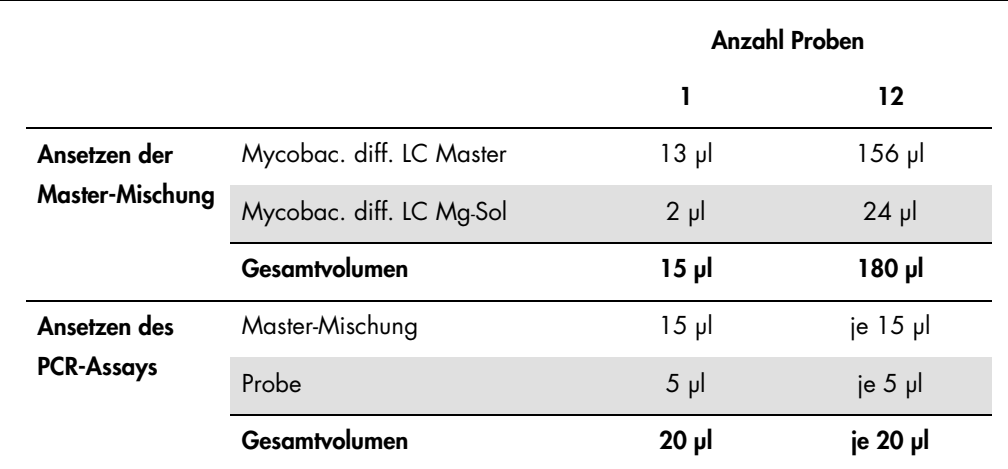

Verwenden Sie das folgende Pipettierschema (siehe auch schematische Übersicht in [Abbildung](#page-15-0)  [1\)](#page-15-0):

- 1. Pipettieren Sie jeweils 15 µl Master-Mischung in das Kunststoff-Reservoir der Kapillaren.
- 2. Geben Sie 5 µl der eluierten Proben-DNA hinzu. Entsprechend müssen 5 µl mindestens eines der Quantifizierungsstandards (M. tuberculosis LC QS 1–4) oder Positivkontrollen (M. avium LC Control, M. intracellulare LC Control) als eine Positivkontrolle und 5 µl Wasser (Wasser, PCR-Qualität) als eine Negativkontrolle verwendet werden.
- 3. Schließen Sie die Kapillaren.
- 4. Um die Mischung aus dem Kunststoff-Reservoir in die Kapillare zu überführen, zentrifugieren Sie die Adapter mit den Kapillaren in einer Tischzentrifuge 10 Sekunden lang bei maximal 400 x *g* (2.000 U/min).

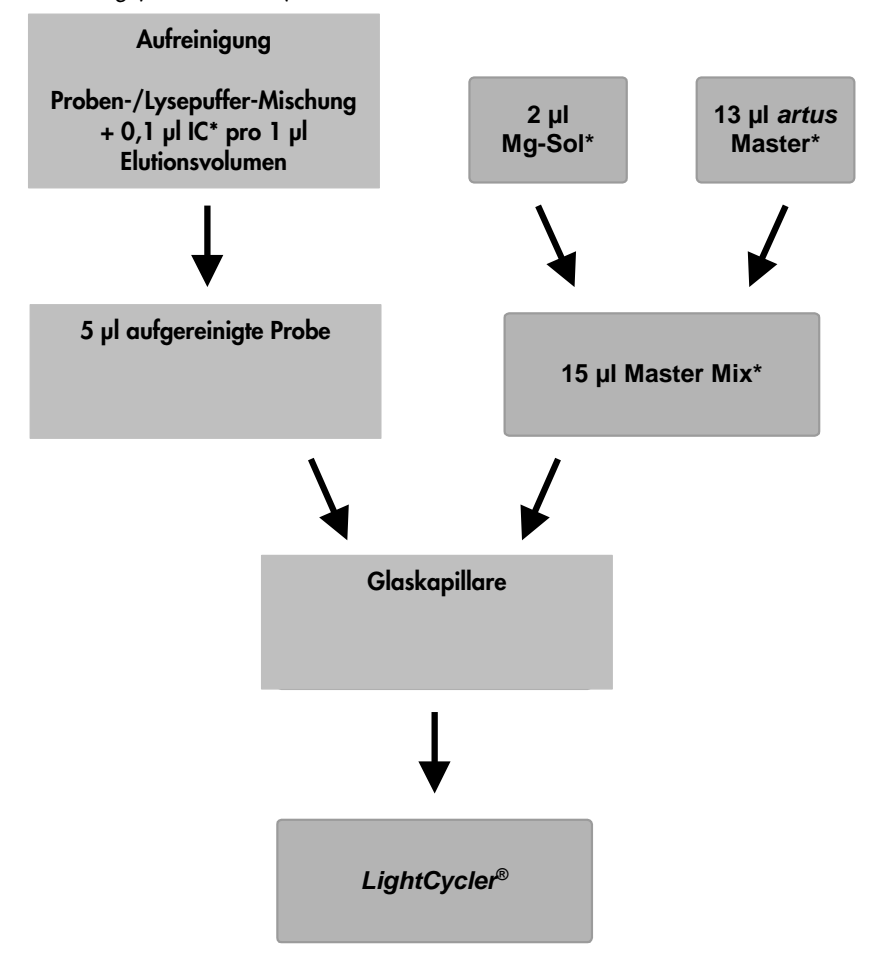

#### <span id="page-15-0"></span>Abbildung 1. Schematischer Arbeitsablauf zur Kontrolle von Aufreinigung und PCR-Inhibition.

\* Achten Sie darauf, dass die Lösungen vollständig bei Raumtemperatur aufgetaut, gründlich durchmischt und anschließend kurz anzentrifugiert werden.

#### <span id="page-16-0"></span>Programmieren der LightCycler Instrumente

<span id="page-16-1"></span>Programmieren des LightCycler 1.1/1.2/1.5 Instruments

Zum Nachweis von DNA der Mitglieder des *M. tuberculosis*-Komplexes und des *M. avium*-Komplexes erstellen Sie ein Temperaturprofil am LightCycler 1.1/1.2/1.5 Instrument gemäß den folgenden 5 Schritten (siehe Abbildungen 2–6).

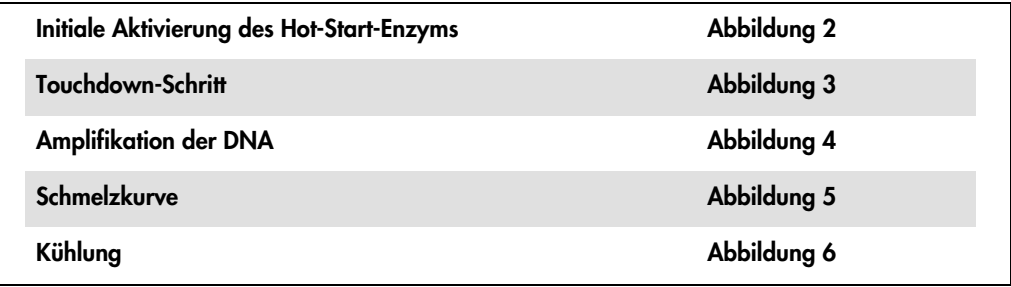

Achten Sie besonders auf die Einstellungen für Analysis Mode (Analysemodus), Cycle Program Data (PCR-Programmdaten) und Temperature Targets (Zieltemperaturen). Die jeweiligen Einstellungen sind in den Abbildungen durch schwarze Rahmen hervorgehoben. Einzelheiten zur Programmierung des LightCycler 1.1/1.2/1.5 Instruments finden Sie im *LightCycler Operator's Manual*.

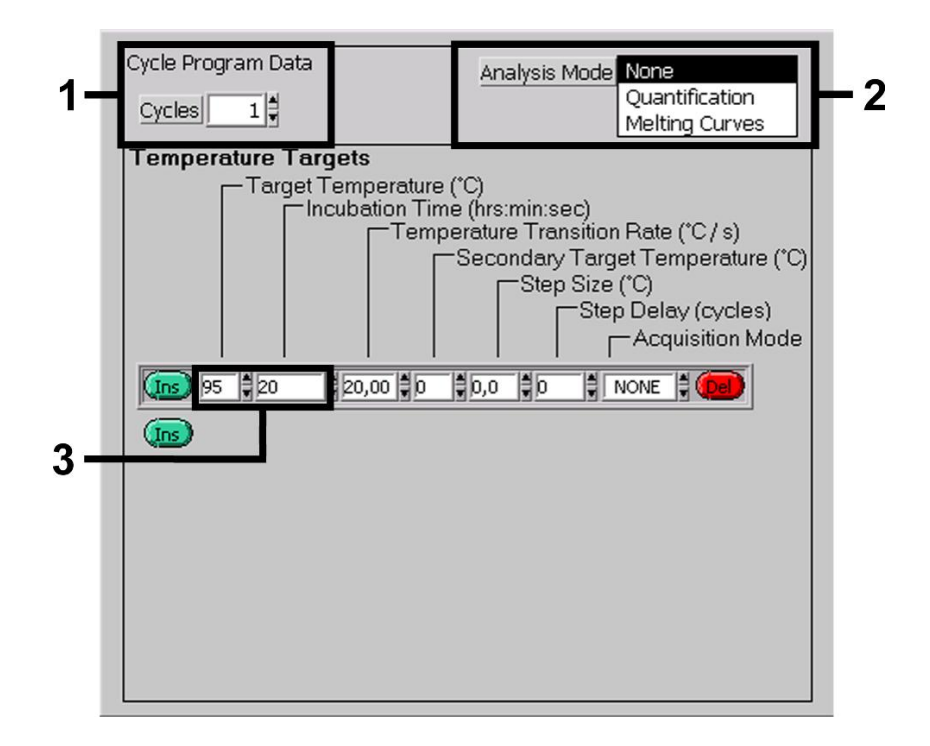

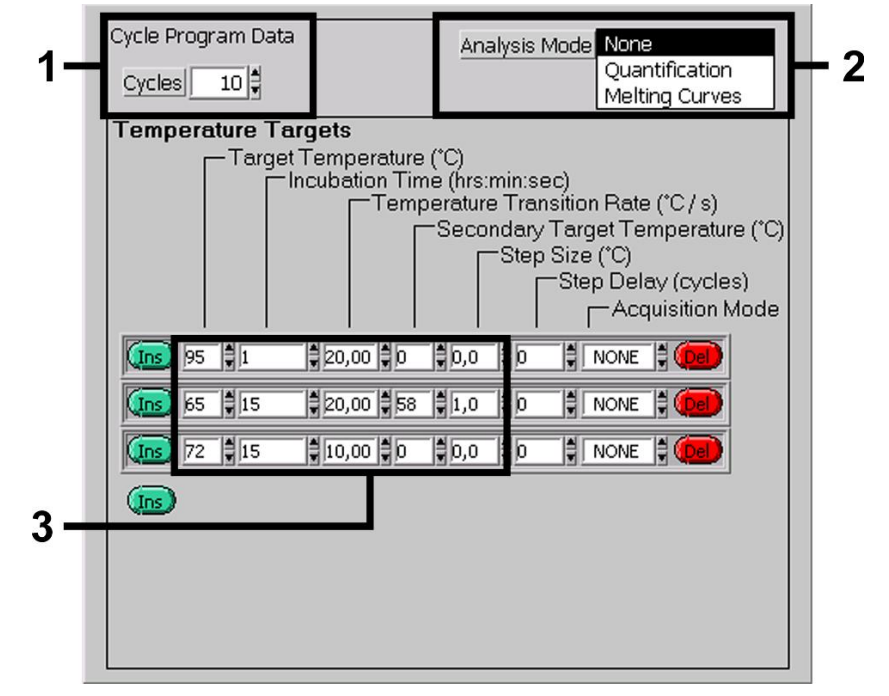

Abbildung 2. Initiale Aktivierung des Hot-Start-Enzyms.

Abbildung 3. Touchdown-Schritt.

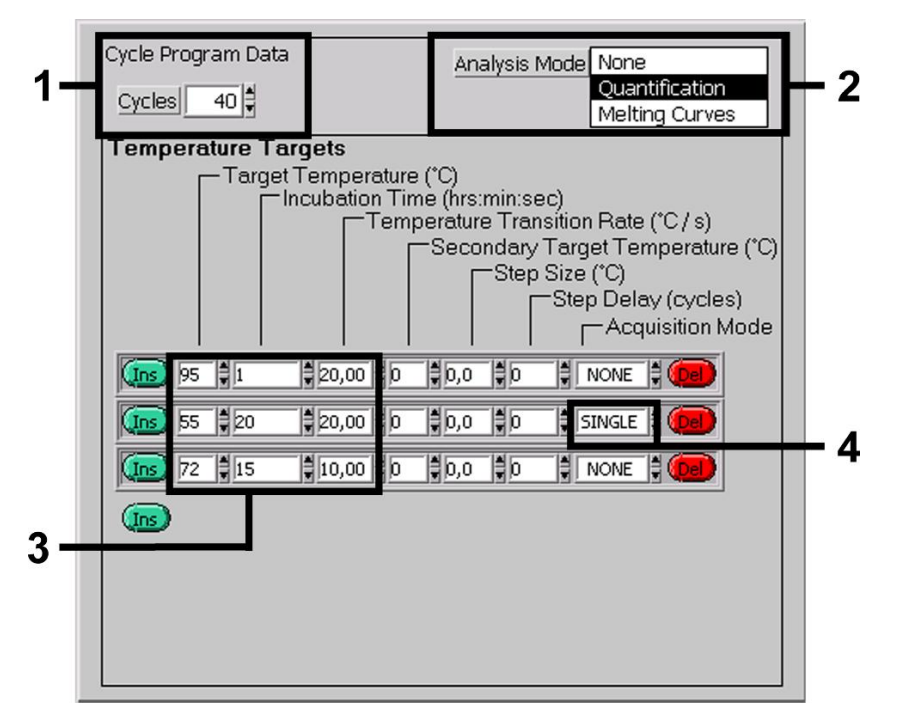

Abbildung 4. Amplifikation der DNA.

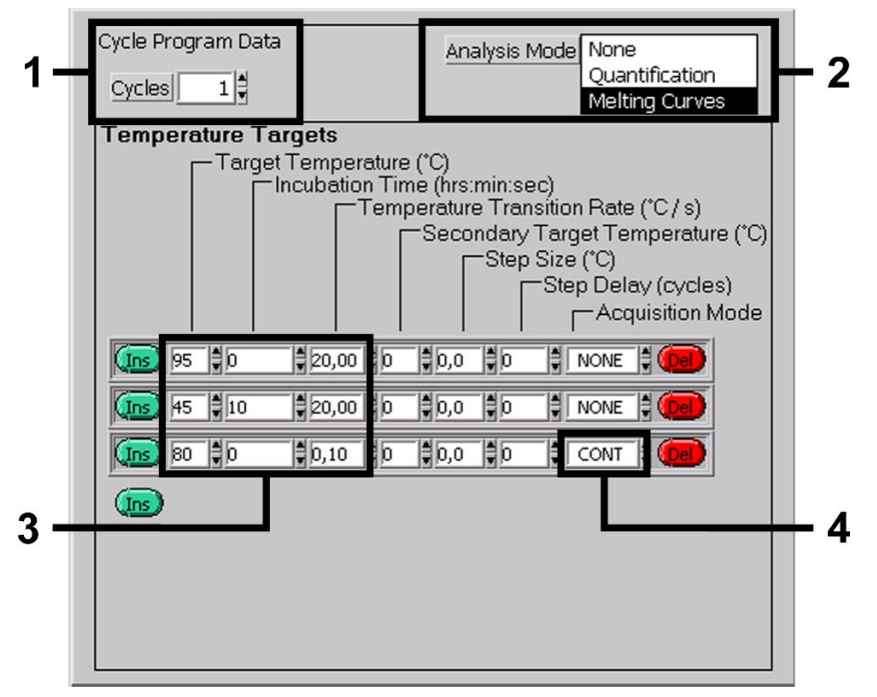

Abbildung 5. Schmelzkurve

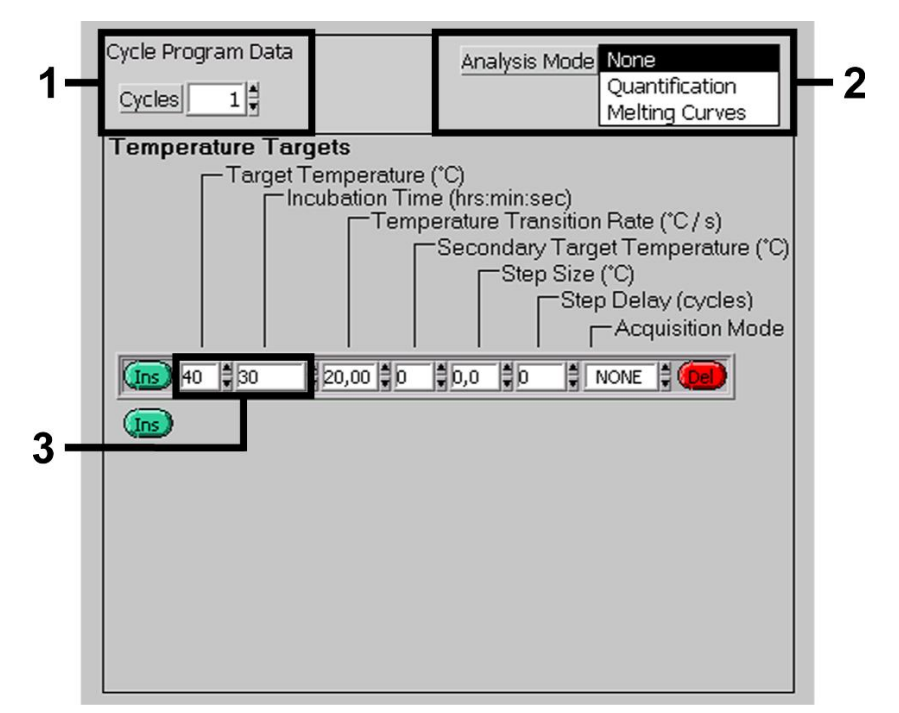

Abbildung 6. Kühlung.

#### <span id="page-19-0"></span>Programmieren des LightCycler 2.0 Instruments

- 1. Um einen PCR-Lauf mit dem LightCycler 2.0 Instrument zu programmieren, aktivieren Sie Option New... (Neu...) im Hauptmenü und wählen dann LightCycler Experiment aus.
- 2. Wichtig: Geben Sie zunächst die Anzahl der für diesen PCR-Lauf vorbereiteten Kapillaren ein (Max. Seek Pos. [Max. Suchpositionen], siehe [1] in [Abbildung 7\)](#page-21-0).
- 3. Zum Nachweis von DNA von Mitgliedern des *M. tuberculosis*-Komplexes und *M. avium*-Komplexes erstellen Sie ein Temperaturprofil am LightCycler 2.0 Instrument gemäß den 5 Schritten, die in der folgenden Tabelle dargestellt sind.

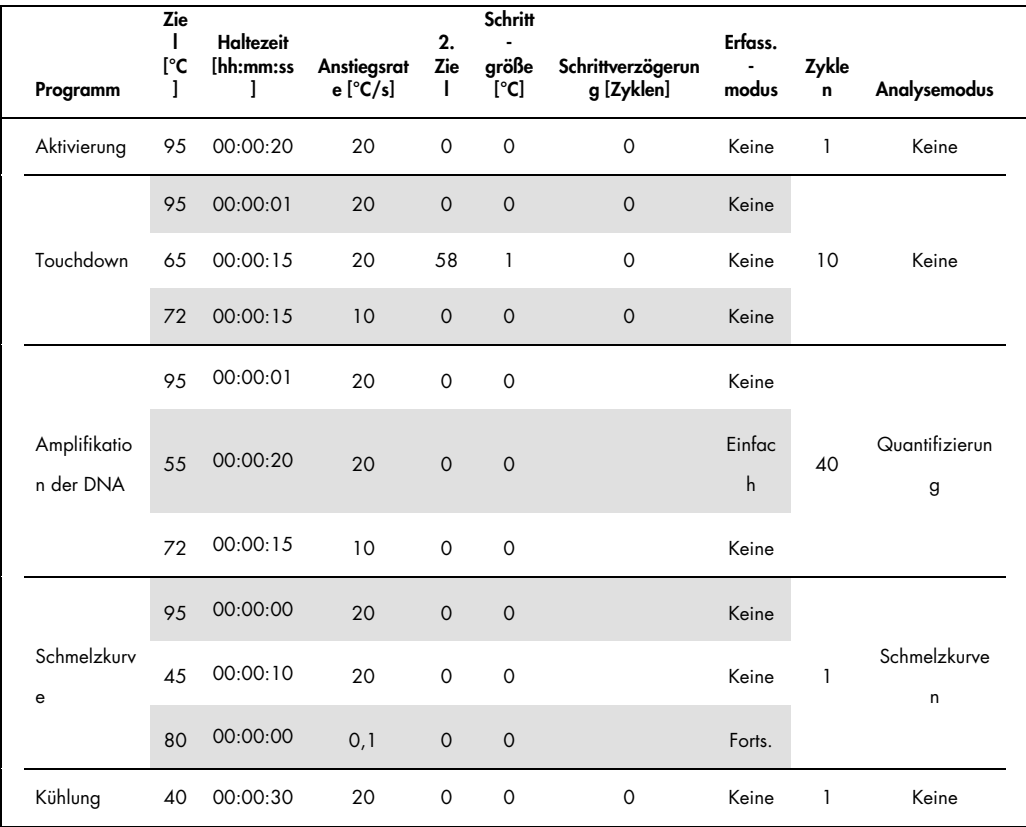

- 4. Zur Eingabe der Probenspezifikationen aktivieren Sie die Schaltfläche Samples (Proben).
- 5. Im Fenster Capillary View (Kapillaransicht) geben Sie zuerst die Gesamtzahl der geplanten PCR-Ansätze für den PCR-Lauf an (Sample Count [Probenzahl]).
- 6. Weisen Sie den Proben Namen unter Sample Name (Probenname) zu.
- 7. Unter Selected Channels (Ausgewählte Kanäle) wählen Sie den Fluoreszenzkanal 640 für den Nachweis der analytischen PCR des *M. tuberculosis*/*M. avium*-Komplexes aus. .
- 8. Unter Selected Channels wählen Sie den Fluoreszenzkanal 705 für den Nachweis der PCR der internen Kontrolle aus.
- 9. Um die Standards zu definieren und die entsprechenden Konzentrationen zuzuweisen, wählen Sie die Option Absolute Quantification unter Analysis Type aus (siehe ["Quantifizierung"](#page-12-1) auf Seite [13\)](#page-12-1).

Achten Sie darauf, dass die Funktion Enable Controls (Kontrollen aktivieren) nicht aktiviert ist. Andernfalls ist die Auswahl von Analyseoptionen für die Datenanalyse eingeschränkt. (Der Modus Fit Points [Punkte anpassen] steht nicht zur Verfügung; siehe ["Datenanalyse der PCR-](#page-25-0)[Daten auf dem LightCycler 2.0 Instrument"](#page-25-0) auf Seit[e 26\)](#page-25-1).

- 10.Unter Target Name (Zielname) weisen Sie die zu detektierenden Zielsequenzen (*M. tuberculosis*/*M. avium*-Komplex) im ausgewählten Fluoreszenzkanal 640 zu.
- 11. Unter Target Name weisen Sie die zu detektierende Zielsequenz (interne Kontrolle) im ausgewählten Fluoreszenzkanal 705 zu.
- 12. Das Ausfüllen der Spalte Target Name kann mit der Funktion Auto Copy... (Automatisches Kopieren) vereinfacht werden.

Das Definieren von Target Name hilft dabei, einen besseren Überblick zu bekommen, ist aber nicht unbedingt für die Datenanalyse erforderlich.

- 13.Zur Erstellung einer Standardkurve für die Datenanalyse definieren Sie die Quantifizierungsstandards mit den entsprechenden Konzentrationen. Wählen Sie Standard unter Sample Type (Probentyp) aus und geben Sie die entsprechende Konzentration für den jeweiligen Standard unter **Concentration** ein.
- 14.Das programmierte Temperaturprofil kann auf der Festplatte des Computers gespeichert werden, um es bei weiteren Läufen erneut zu nutzen. Aktivieren Sie dazu die Funktion Save As... (Speichern unter) im Menü File (Datei). Ein neues Fenster wird angezeigt.
- 15. Wählen Sie unter Templates (Vorlagen) und Macros (Makros) das Untermenü Run Templates (Vorlagen für Läufe) und speichern Sie die Daten unter dem entsprechenden Namen.

16.Zum Starten des PCR-Laufs wechseln Sie in das Feld Run (Lauf) und aktivieren Sie die Funktion Start Run (Lauf starten) (siehe [2] in Abbildung 7).

Das PCR-Programm startet nach Eingabe des Ortes, an dem die Daten gespeichert werden sollen.

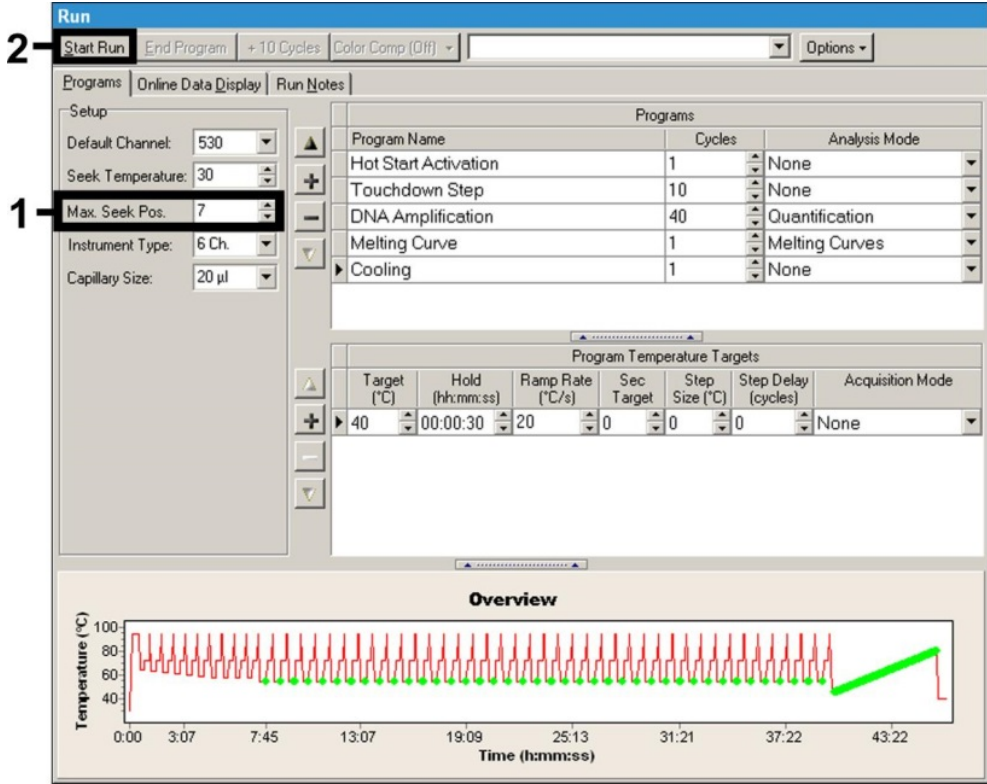

<span id="page-21-0"></span>Abbildung 7. Start des PCR-Laufs.

### <span id="page-22-0"></span>Interpretation der Ergebnisse

<span id="page-22-1"></span>Datenanalyse der PCR-Daten auf dem LightCycler 1.1/1.2/1.5 Instrument

Zur Analyse der mit dem LightCycler 1.1/1.2/1.5 Instrument erfassten PCR-Daten empfehlen wir die Verwendung der LightCycler Software-Version 3.5.

Bei Multicolor-Analysen treten Interferenzen zwischen den Fluorimeterkanälen auf. Die Software des LightCycler 1.1/1.2/1.5 Instruments enthält eine Datei mit dem Namen Color Compensation File, die diese Interferenzen kompensiert.

- 1. Öffnen Sie die Color Compensation File vor, während oder nach dem PCR-Lauf durch Aktivieren der Schaltflächen Choose CCC File (CCC-Datei auswählen) bzw. Select CC Data (CC-Daten auswählen).
- 2. Wenn keine Color Compensation File installiert ist, erstellen Sie die Datei entsprechend der Anweisungen im *LightCycler Operator's Manual*.

Nach Aktivieren der Color Compensation File erscheinen in den Fluorimeterkanälen F1, F2 und F3 separate Signale.

3. Zur Auswertung der PCR-Ergebnisse mit dem *artus* Mycobac. diff. LC PCR Kit wählen Sie für die analytische PCR des *M. tuberculosis*/*M. avium*-Komplexes die Fluoreszenz-Anzeigeoption F2/Back-F1 und für die PCR der internen Kontrolle F3/Back-F1.

Zur Auswertung von quantitativen Läufen folgen Sie den Anweisungen in ["Quantifizierung"](#page-12-1) auf Seite [13.](#page-12-1)

Folgende Ergebnisse sind möglich:

**Im Fluorimeterkanal F2/Back-F1** wird ein Signal detektiert.

Das Ergebnis der Auswertung ist positiv. Die Probe enthält DNA eines oder mehrerer Mitglieder des *M. tuberculosis*-Komplexes und/oder des *M. avium*-Komplexes.

In diesem Fall ist die Detektion eines Signals im Kanal F3/Back-F1 unmaßgeblich, da eine hohe Ausgangskonzentration von DNA des *M. tuberculosis*-Komplexes (positives Signal im Kanal F2/Back-F1) zu einem abgeschwächten oder ausbleibenden Fluoreszenzsignal der internen Kontrolle im Kanal F3/Back-F1 führen kann (Kompetition).

Auf Grundlage der Schmelzpunkte kann eine Unterscheidung zwischen dem *M. tuberculosis*-Komplex, den *M. avium*-Subspezies und *M. intracellulare* vorgenommen werden (Kanal F2/Back-F1, Programm Melting Curve). Dabei würde der Schmelzpunkt für die Mitglieder des *M. tuberculosis*-Komplexes bei 60 °C liegen, für die *M. avium*-Subspezies bei 63,5 °C und für *M. intracellulare* bei 55 °C. Die Unterscheidung zwischen dem *M. tuberculosis*-Komplex und dem *M. avium*-Komplex ist in [Abbildung 8](#page-24-0) dargestellt.

Geringfügige Unterschiede zwischen den LightCycler Instrumenten können zu Abweichungen der Schmelzpunkte um 1–2 °C führen. Diese Abweichung ist jedoch für alle 3 Schmelzpunkte gleich. Verschiedene Aufreinigungsbedingungen und Puffer können zu Schmelzpunkten führen, die sich leicht von denjenigen der mitgelieferten Kontrollen unterscheiden. Die PCR sollte wiederholt werden, wenn die Abweichung zwischen dem Schmelzpunkt der analysierten Probe und der Kontrolle mehr als 1 °C beträgt. Bei einigen Mycobacterium-Spezies sind möglicherweise Schmelzpunkte zu beobachten, die von den oben angegebenen abweichen (siehe ["Fehlersuche und -behebung"](#page-30-0) auf Seite [31\)](#page-30-0).

Im Fluorimeterkanal F2/Back-F1 kein Signal wird detektiert. Gleichzeitig erscheint ein Signal von der internen Kontrolle im Kanal F3/Back-F1.

In der Probe ist keine DNA von Mitgliedern des *M. tuberculosis*-Komplexes oder des *M. avium*-Komplexes nachweisbar. Sie kann daher als negativ angesehen werden.

Bei negativer PCR des *M. tuberculosis*/*M. avium*-Komplexes schließt das detektierte Signal der internen Kontrolle die Möglichkeit aus, dass die PCR inhibiert wurde.

Weder im Kanal F2/Back-F1 noch im Kanal F3/Back-F1 wird ein Signal detektiert.

Eine Diagnose ist nicht möglich.

Beispiele für PCR-Reaktionen mit positiven und negativen Ergebnissen sind in Abb. 9 und Abb. 10 gezeigt. Informationen zu Fehlerquellen und deren Beseitigung finden Sie unter ["Fehlersuche und -behebung"](#page-30-0) auf Seite [31\)](#page-30-0).

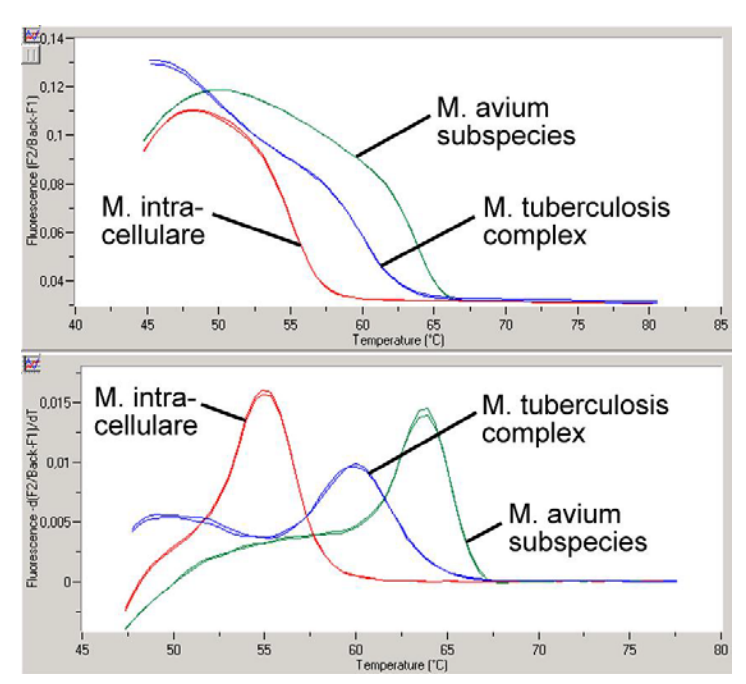

<span id="page-24-0"></span>Abbildung 8. Unterscheidung zwischen dem *M. tuberculosis*-Komplex und dem *M. avium*-Komplex im Fluorimeterkanal F2/Back-F1 des LightCycler 1.1/1.2/1.5 Instruments (Programm: Melting Curve).

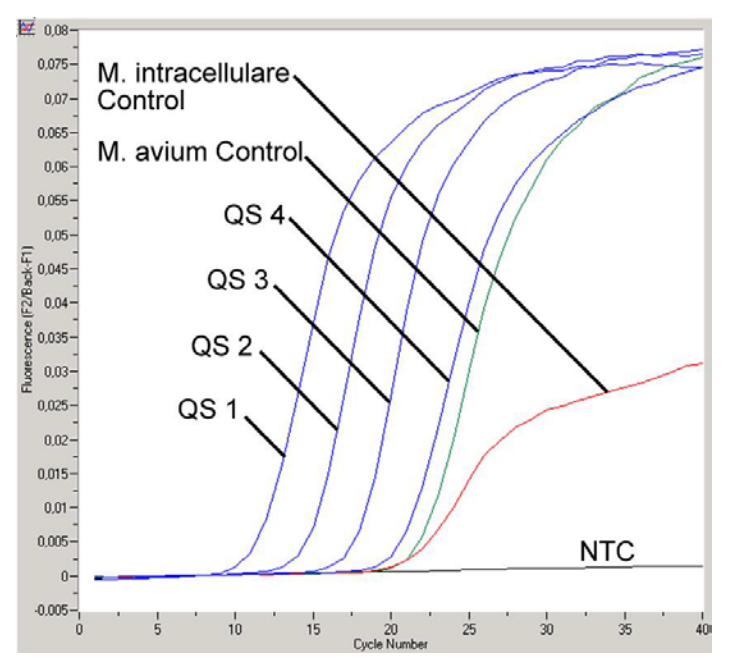

Abbildung 9. Detektion der Quantifizierungsstandards (M. tuberculosis LC QS 1 – 4) und Positivkontrollen (M. avium LC Control, M. intracellulare LC Control) im Fluorimeterkanal F2/Back-F1 des LightCycler 1.1/1.2/1.5 Instruments. NTC: Non-Template Control (Negativkontrolle).

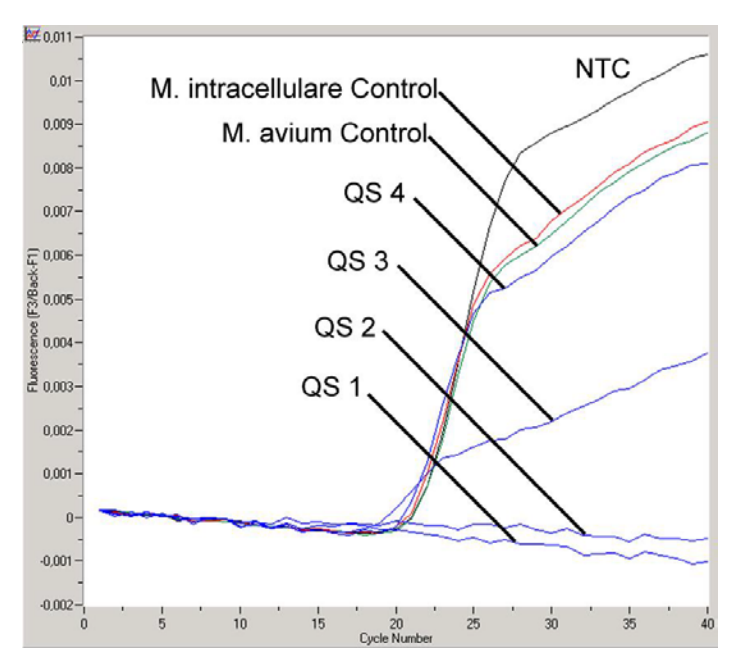

<span id="page-25-1"></span>Abbildung 10. Detektion der internen Kontrolle im Fluorimeterkanal F3/Back-F1 des LightCycler 1.1/1.2/1.5 Instruments bei gleichzeitiger Amplifikation der Quantifizierungsstandards (M. tuberculosis LC QS 1–4) und Positivkontrollen (M. avium LC Control, M. intracellulare LC Control). NTC: Non-Template Control (Negativkontrolle).

<span id="page-25-0"></span>Datenanalyse der PCR-Daten auf dem LightCycler 2.0 Instrument

Zur Analyse der mit dem LightCycler 2.0 Instrument erfassten PCR-Daten ist die LightCycler Software-Version 4.0 zu verwenden. Beachten Sie bitte die Anweisungen im *LightCycler 2.0 Instrument Operator's Manual*, Version 4.0.

Zur Analyse der PCR-Daten gehen Sie wie folgt vor (siehe Abbildung 11):

1. Aktivieren Sie die Funktion Analysis (Analyse) in der Menüleiste und wählen Sie die Option Absolute Quantification aus.

Grundsätzlich sind alle Amplifikationsdaten, die mit dem *artus* Mycobac. diff. LC PCR Kit erzeugt werden, mit dieser Funktion zu analysieren.

- 2. Die LightCycler Software-Version 4.0 enthält eine Datei mit dem Namen Color Compensation File, die Interferenzen zwischen Fluoreszenzkanälen bei Multicolor-Analysen kompensiert. Öffnen Sie diese Datei während oder nach dem PCR-Lauf durch Aktivieren der Schaltfläche Color Comp (On/Off) (Farbkompensation Ein/Aus) und dann der Schaltfläche Select Color Compensation (Farbkompensation auswählen) (siehe Abbildung 11).
- 3. Wenn keine Color Compensation File installiert ist, erstellen Sie die Datei entsprechend den Anweisungen im *LightCycler Operator's Manual*.

Nach Aktivieren der Color Compensation File erscheinen in den Fluoreszenzkanälen separate Signale.

4. Zur Auswertung der mit dem *artus* Mycobac. diff. LC PCR Kit gewonnenen Ergebnisse wählen Sie für die analytische PCR des M*. tuberculosis*/*M. avium*-Komplexes die Fluoreszenz-Anzeigeoption 640/Back 530 und für die PCR der internen Kontrolle 705/Back 530.

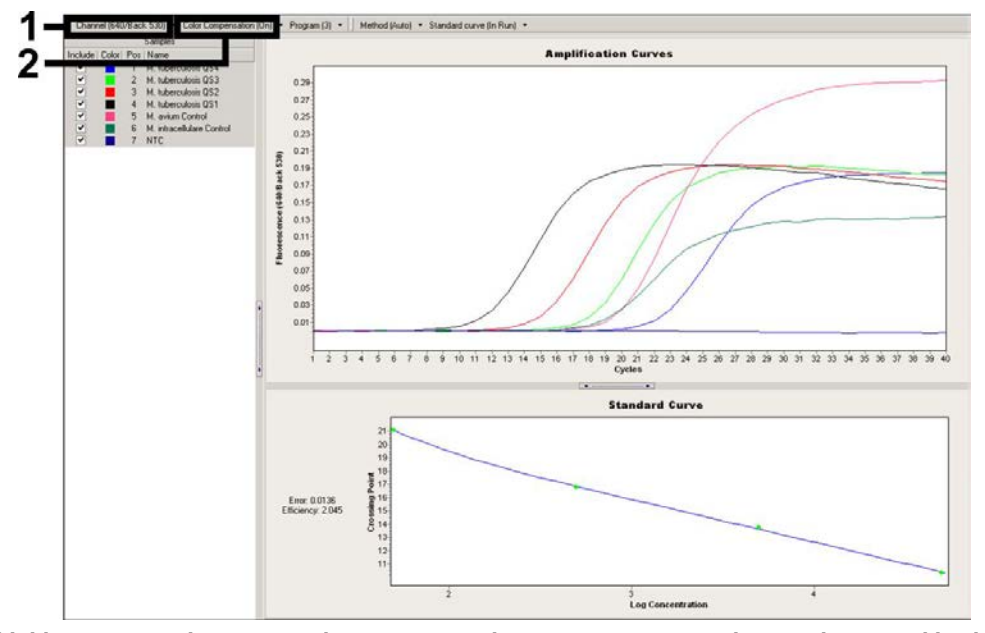

Abbildung 11. Aktivierung der Datei "Color Compensation File" und Auswahl des Fluoreszenzkanals.

Zur Auswertung von quantitativen Läufen folgen Sie den Anweisungen in ["Quantifizierung"](#page-12-1) auf Seite [13.](#page-12-1)

Nachdem die Einstellung der Analyseoptionen abgeschlossen ist, sind die folgenden Ergebnisse möglich:

**Im Fluoreszenzkanal 640/Back 530** wird ein Signal detektiert.

Das Ergebnis der Auswertung ist positiv. Die Probe enthält DNA eines oder mehrerer Mitglieder des *M. tuberculosis*-Komplexes und/oder des *M. avium*-Komplexes.

In diesem Fall ist die Detektion eines Signals im Kanal 705/Back 530 unmaßgeblich, da eine hohe Ausgangskonzentration von DNA des *M. tuberculosis*-Komplexes (positives Signal im Kanal 640/Back 530) zu einem abgeschwächten oder ausbleibenden Fluoreszenzsignal der internen Kontrolle im Kanal 705/Back 530 führen kann (Kompetition).

Auf Grundlage der Schmelzpunkte kann eine Unterscheidung zwischen dem *M. tuberculosis*-Komplex, den *M. avium*-Subspezies und *M. intracellulare* vorgenommen werden (Kanal

640/Back 530, Programm: Melting Curve). Dabei würde der Schmelzpunkt für die Mitglieder des *M. tuberculosis*-Komplexes bei 60 °C liegen, für die *M. avium*-Subspezies bei 63,5 °C und für *M. intracellulare* bei 55 °C. Die Unterscheidung zwischen dem *M. tuberculosis*-Komplex und dem *M. avium*-Komplex im Fluoreszenzkanal 640/Back 530 des LightCycler 2.0 Instruments ist in [Abbildung 12](#page-28-0) dargestellt.

Geringfügige Unterschiede zwischen den LightCycler Instrumenten können zu Abweichungen der Schmelzpunkte um 1–2 °C führen. Diese Abweichung ist jedoch für alle 3 Schmelzpunkte gleich. Verschiedene Aufreinigungsbedingungen und Puffer können zu Schmelzpunkten führen, die sich leicht von denjenigen der mitgelieferten Kontrollen unterscheiden. Die PCR sollte wiederholt werden, wenn die Abweichung zwischen dem Schmelzpunkt der analysierten Probe und der Kontrolle mehr als 1 °C beträgt. Bei einigen Mycobacterium-Spezies sind möglicherweise Schmelzpunkte zu beobachten, die von den oben angegebenen abweichen (siehe ["Fehlersuche und -behebung"](#page-30-0) auf Seite [31\)](#page-30-0).

**Im Fluoreszenzkanal 640/Back 530** wird kein Signal detektiert. Gleichzeitig erscheint ein Signal von der internen Kontrolle im Kanal 705/Back 530.

Es ist keine DNA von Mitgliedern des *M. tuberculosis*-Komplexes oder des *M. avium*-Komplexes in der Probe nachweisbar. Sie kann daher als negativ angesehen werden.

Bei negativer PCR des *M. tuberculosis*/*M. avium*-Komplexes schließt das detektierte Signal der internen Kontrolle die Möglichkeit aus, dass die PCR inhibiert wurde.

Weder im Kanal 640/Back 530 noch im Kanal 705/Back 530 wird ein Signal detektiert. Eine Diagnose ist nicht möglich.

Beispiele für PCR-Reaktionen mit positiven und negativen Ergebnissen sind in Abb. 13 und Abb. 14 gezeigt. Informationen zu Fehlerquellen und deren Beseitigung finden Sie unter ["Fehlersuche und -behebung"](#page-30-0) auf Seite [31\)](#page-30-0).

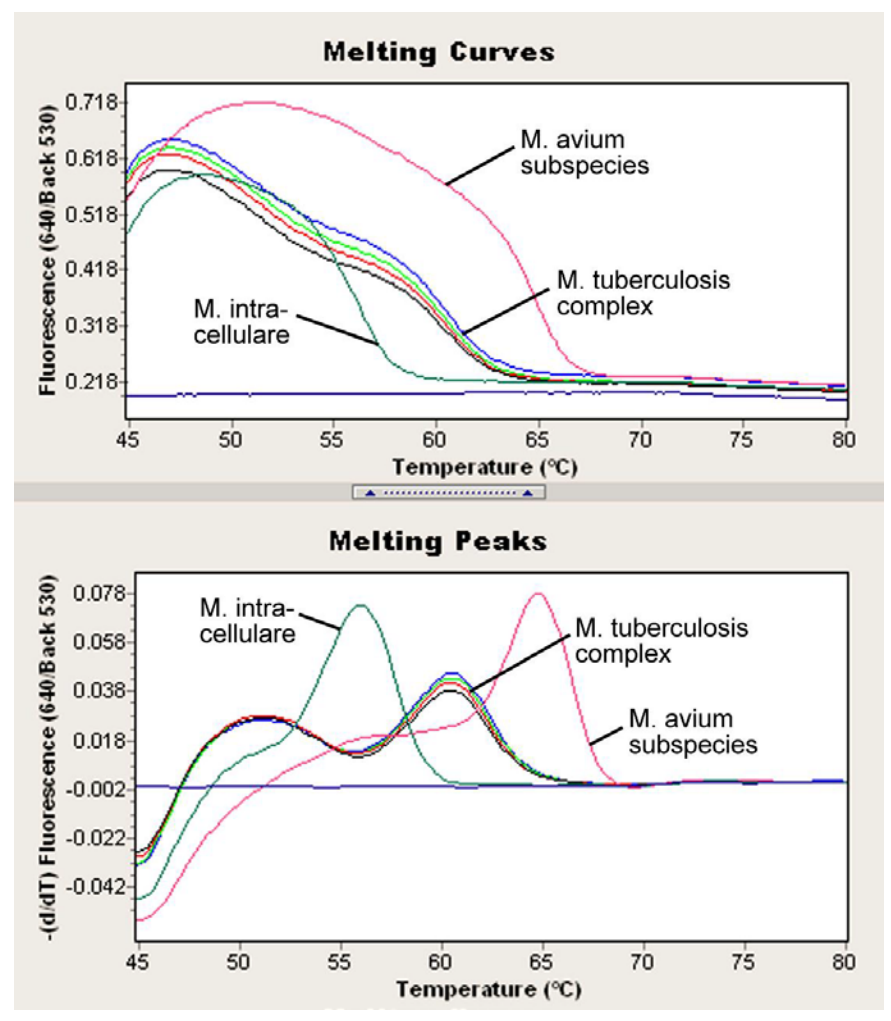

<span id="page-28-0"></span>Abbildung 12. Unterscheidung zwischen dem *M. tuberculosis*-Komplex und dem *M. avium*-Komplex im Fluoreszenzkanal 640/Back 530 des LightCycler 2.0 Instruments (Programm: Melting Curve [Schmelzkurve]).

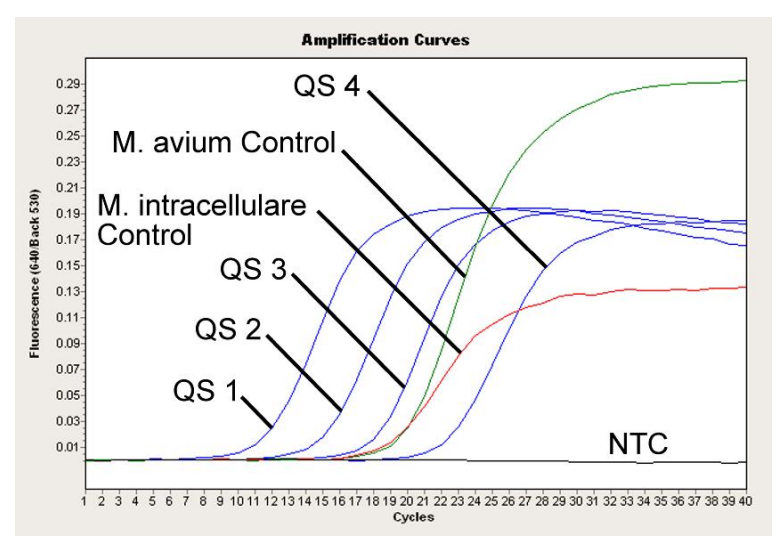

Abbildung 13. Detektion der Quantifizierungsstandards (M. tuberculosis LC QS 1–4) und Positivkontrollen (M. avium LC Control, M. intracellulare LC Control) im Fluoreszenzkanal 640/Back 530 des LightCycler 2.0 Instruments. NTC: Non-Template Control (Negativkontrolle).

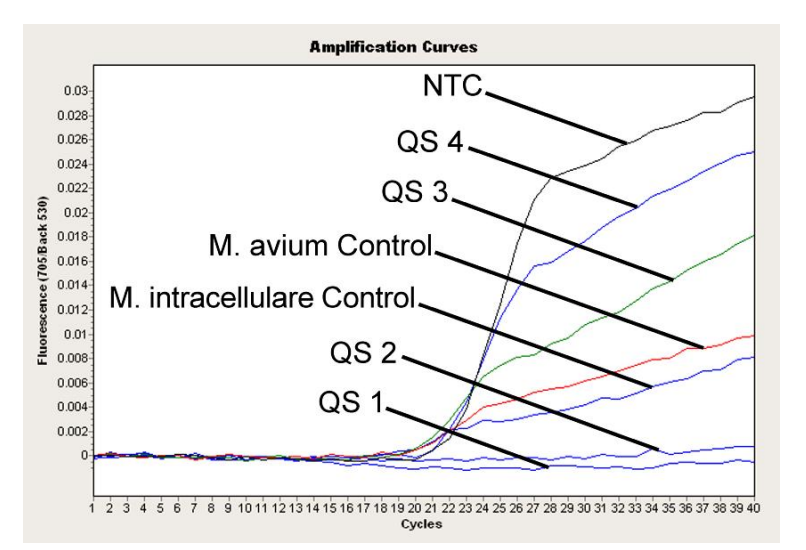

Abbildung 14. Detektion der internen Kontrolle im Fluoreszenzkanal 705/Back 530 des LightCycler 2.0 Instruments bei gleichzeitiger Amplifikation der Quantifizierungsstandards (M. tuberculosis LC QS 1–4). NTC: Non-Template Control (Negativkontrolle).

#### <span id="page-30-0"></span>Fehlersuche und -behebung

#### Kommentare und Vorschläge

<span id="page-30-1"></span>Kein Signal bei Quantifizierungsstandards (M. tuberculosis LC QS 1–4) und positive Kontrollen (M. avium LC Control, M. intracellulare LC Control) in Fluoreszenzkanal F2/Back-F1 oder 640/Back 530

- a) Der gewählte Fluoreszenzkanal für die PCR-Datenanalyse entspricht nicht dem Protokoll Wählen Sie für die Auswertung den Fluoreszenzkanal F2/Back-F1 oder 640/Back 530 für die analytische *M. tuberculosis*/*M. avium*-Komplex-PCR und den Fluoreszenzkanal F3/Back-F1 oder 705/Back 530 für die PCR der internen Kontrolle aus.
- b) Programmierung des Temperaturprofils für das LightCycler 1.1/1.2/1.5 oder LightCycler 2.0 Instrument ist nicht korrekt Vergleichen Sie das Temperaturprofil mit dem Protokoll (siehe ["Programmieren der LightCycler Instrumente"](#page-16-0), Seite [17\)](#page-16-0).
- c) Fehlerhaftes Zusammenstellen der PCR-Reaktion Überprüfen Sie Ihre Arbeitsschritte mit Hilfe des Pipettierschemas (siehe ["Vorbereitung der PCR"](#page-14-0), Seite [15\)](#page-14-0) und wiederholen Sie ggf. die PCR.
- d) Die Lagerungsbedingungen für eine oder mehrere Kit-Komponenten entsprachen nicht den Vorschriften oder das Verfallsdatum des *artus* Mycobac. diff. LC PCR Kits Überprüfen Sie sowohl die Lagerbedingungen (siehe ["Lagerung und Handhabung der Reagenzien"](#page-8-2), Seite [9\)](#page-8-2) als auch das Verfallsdatum der Reagenzien (siehe Etikett des Kits) und verwenden Sie gegebenenfalls einen neuen Kit.

Schwaches oder ausbleibendes Signal der internen Kontrolle im Fluoreszenzkanal F3/Back F1 oder 705/Back 530 bei gleichzeitiger Abwesenheit eines Signals im Kanal F2/Back F1 oder 640/Back 530 für die spezifische *M. tuberculosis*/*M. avium*-Komplex-PCR

a) Die PCR-Bedingungen entsprechen nicht dem Protokoll Überprüfen Sie die Bedingungen der PCR (siehe "Kein [Signal m](#page-30-1)it Quantifizierungsstandards und positive Kontrollen" weiter oben) und wiederholen Sie gegebenenfalls die PCR mit korrigierten Einstellungen.

ist abgelaufen

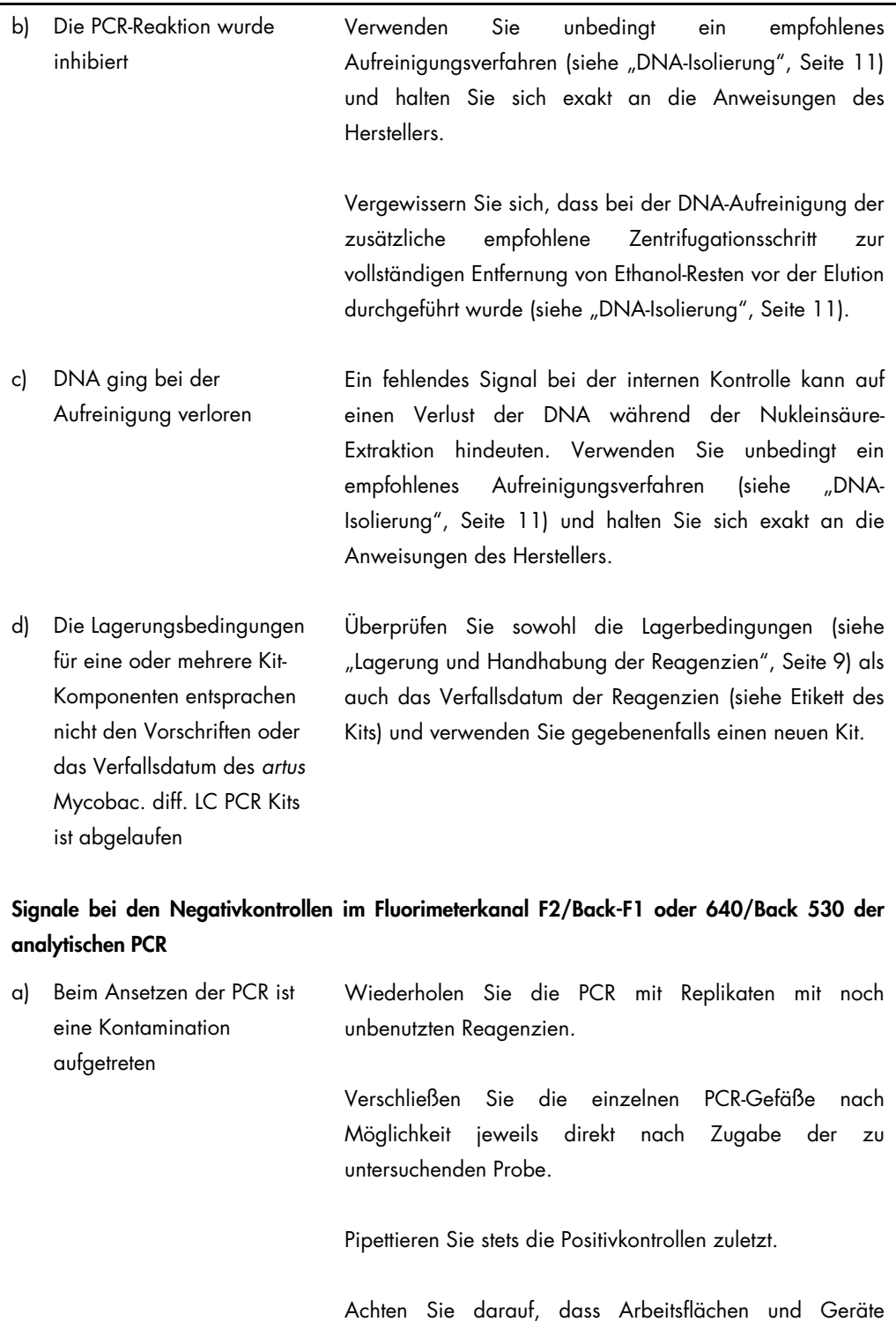

#### Kommentare und Vorschläge

#### Kommentare und Vorschläge

regelmäßig dekontaminiert werden.

b) Bei der Aufreinigung ist eine Kontamination aufgetreten Wiederholen Sie Aufreinigung und PCR der zu untersuchenden Proben unter Verwendung noch unbenutzter Reagenzien.

> Achten Sie darauf, dass Arbeitsflächen und Geräte regelmäßig dekontaminiert werden.

#### Die Schmelzkurvenanalyse in Fluoreszenzkanal F2/Back-F1 oder 640/Back 530 gestattet keine eindeutige Zuordnung zu einer der 3 nachweisbaren Mykobakteriengruppen

- a) Die Probe enthält DNA von *M. intracellulare*-Serovar 7 oder 18 Der Schmelzpunkt liegt bei ca. 52 °C.
- b) Die Probe enthält DNA von *M. marinum* und/oder *M. ulcerans* Der Schmelzpunkt liegt bei ca. 53°C.
- c) Die Probe enthält DNA von *M. haemophilum* Der Schmelzpunkt liegt bei ca. 62°C.
- d) Die Probe enthält DNA einer Mykobakterienspezies, die sich von den Mitgliedern des *M. avium-* und M*. tuberculosis*-Komplexes sowie von *M. marinum* und *M. ulcerans* unterscheidet Eine Zuordnung zu einer definierten Mykobakterienspezies ist nicht möglich.

Sollten weitere Fragen oder Probleme auftreten, kontaktieren Sie bitte den Technischen Service bei QIAGEN.

# <span id="page-33-0"></span>**Qualitätskontrolle**

Gemäß dem nach ISO 9001 und ISO 13485 zertifizierten Qualitätsmanagementsystem von QIAGEN wird jede Charge des *artus* Mycobac. diff. LC PCR Kits nach festgelegten Prüfkriterien getestet, um eine einheitliche Produktqualität sicherzustellen.

# <span id="page-33-1"></span>Anwendungseinschränkungen

- Die Anwendung sollte durch Personal erfolgen, das speziell in In-vitro-Diagnostika-Verfahren unterrichtet und ausgebildet wurde.
- Die genaue Einhaltung der Anweisungen des Benutzerhandbuchs ist erforderlich, um optimale PCR-Ergebnisse zu erhalten.
- Die auf der Verpackung und den Etiketten der einzelnen Komponenten angegebenen Verfallsdaten sind zu beachten. Abgelaufene Reagenzien dürfen nicht benutzt werden.
- Selten auftretende Mutationen innerhalb der von den Primern und/oder der Sonde des Kits abgedeckten hochkonservierten Bereichen des Bakteriengenoms können, wenn sie vorliegen, zu einer Unterbestimmung führen oder dazu, dass die Anwesenheit von Bakterien nicht detektiert wird. Validität und Leistung des Tests werden regelmäßig evaluiert, um bei Bedarf Veränderungen vornehmen zu können.

## <span id="page-34-0"></span>Leistungsmerkmale

#### <span id="page-34-1"></span>Analytische Sensitivität

Zum Bestimmen der analytischen Sensitivität des *artus* Mycobac. diff. LC PCR Kits wurde eine Standard-Verdünnungsreihe von 50 bis nominal 0,05 *M. tuberculosis*Kopieäquivalenten/µl[\\*](#page-34-2) und von 50 bis nominal 0,39 *M. avium* sowie *M. intracellulare* Kopieäquivalenten/µl angesetzt und mit dem LightCycler 1.1/1.2/1.5 Instrument in Kombination mit dem *artus* Mycobac. diff. LC PCR Kit analysiert. Die Untersuchungen wurden an drei verschiedenen Tagen in Form von Achtfach-Bestimmungen durchgeführt. Die in Tabelle 1 aufgeführten Ergebnisse wurden durch Probit-Analysen ermittelt. Grafische Darstellungen sind in den Abbildungen 15–17 zu sehen.

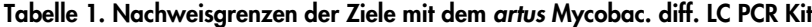

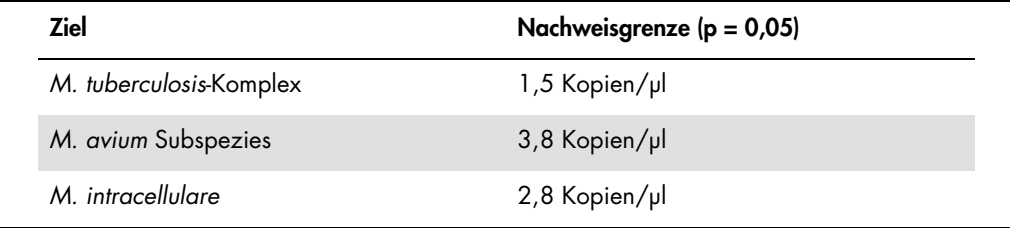

Dies bedeutet, dass eine Wahrscheinlichkeit von 95 % besteht, 1,5 Kopien/µl (*M. tuberculosis*-Komplex), 3.8 Kopien/µl (*M. avium* Subspezies) und 2,8 Kopien/µl (*M. Intracellulare)*) detektiert werden können.

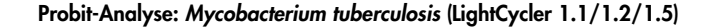

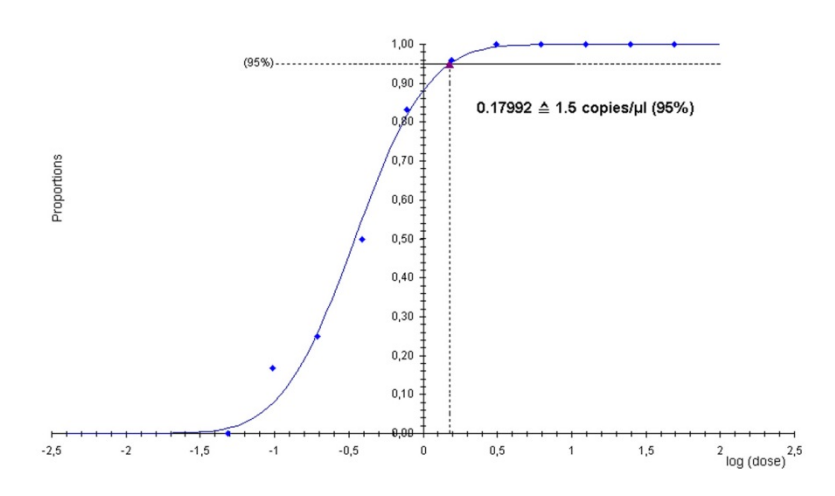

<span id="page-34-2"></span>\* Der Standard ist ein geklontes PCR-Produkt, dessen Konzentration durch Absorptions- und Fluoreszenzspektroskopie bestimmt wurde.

Abbildung 15. Analytische Sensitivität des *artus* Mycobac. diff. LC PCR Kit (*M. tuberculosis*) auf dem LightCycler 1.1/1.2/1.5 Instrument.

Probit-Analyse: *Mycobacterium avium* (LightCycler 1.1/1.2/1.5)

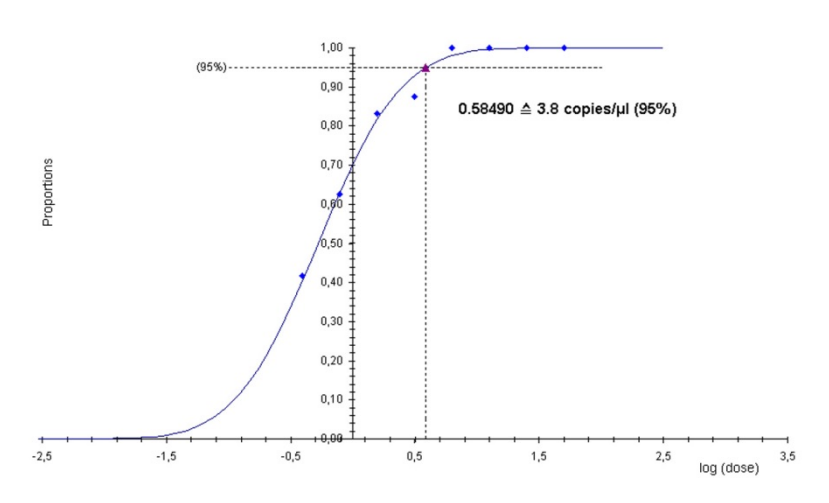

Abbildung 16. Analytische Sensitivität des *artus* Mycobac. diff. LC PCR Kit (*M. avium*) auf dem LightCycler 1.1/1.2/1.5 Instrument.

Probit-Analyse: *Mycobacterium intracellulare* (LightCycler 1.1/1.2/1.5)

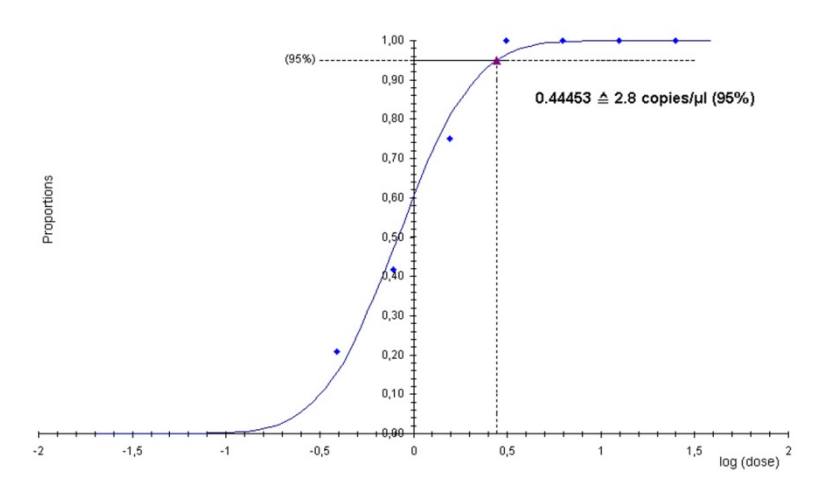

Abbildung 17. Analytische Sensitivität des *artus* Mycobac. diff. LC PCR Kit (*M. intracellulare*) auf dem LightCycler 1.1/1.2/1.5 Instrument.

#### <span id="page-35-0"></span>Spezifität

Die Spezifität des *artus* Mycobac. diff. LC PCR Kits wird in erster Linie durch die Auswahl der Primer und Sonden sowie durch die Wahl stringenter Reaktionsbedingungen gewährleistet. Die Primer und Sonden sind anhand einer Sequenzvergleichsanalyse auf eventuelle Homologien zu allen in Genbanken publizierten Sequenzen überprüft worden. So wurde die Nachweisbarkeit aller Mitglieder des *M. tuberculosis*-Komplex und *M. avium*-Komplex gesichert.

Die Validierung der Spezifität erfolgte zudem an 90 verschiedenen *M. tuberculosis*- und *M. avium*-Komplex-2-negativen Proben (jeweils 30 Sputum-, BAL- und Bronchialsekretproben). Bei diesen wurde mit den *M. tuberculosis*/*M. avium*-Komplex-spezifischen Primern und Sonden, die im Mycobac. diff. LC Master enthalten sind, kein Signal erzeugt. Zur Bestimmung der Spezifität des *artus* Mycobac. diff. LC PCR Kits wurde die in Tabelle 2 aufgeführte Kontrollgruppe auf eine Kreuzreaktivität untersucht. Bei keinem der getesteten Erreger trat eine Reaktion auf.

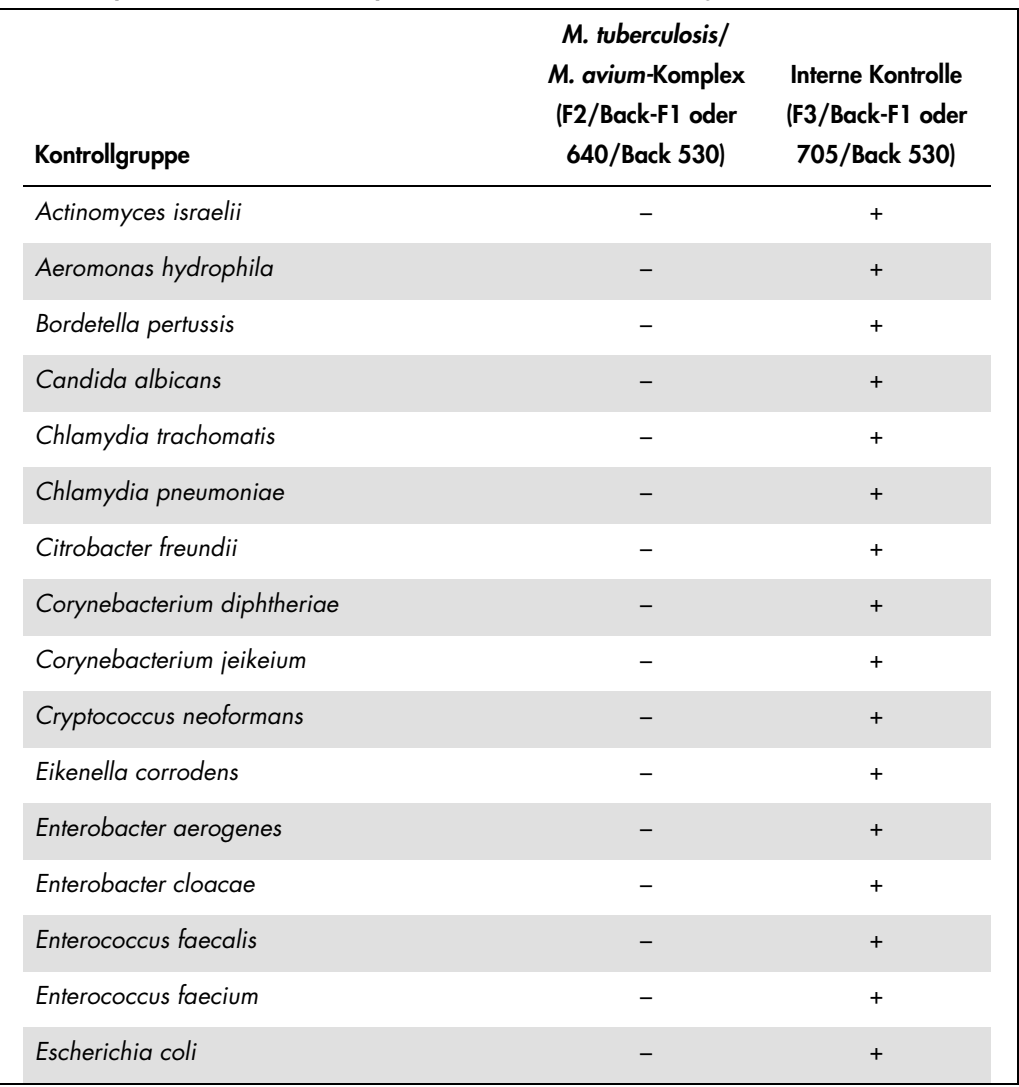

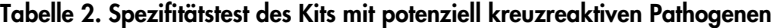

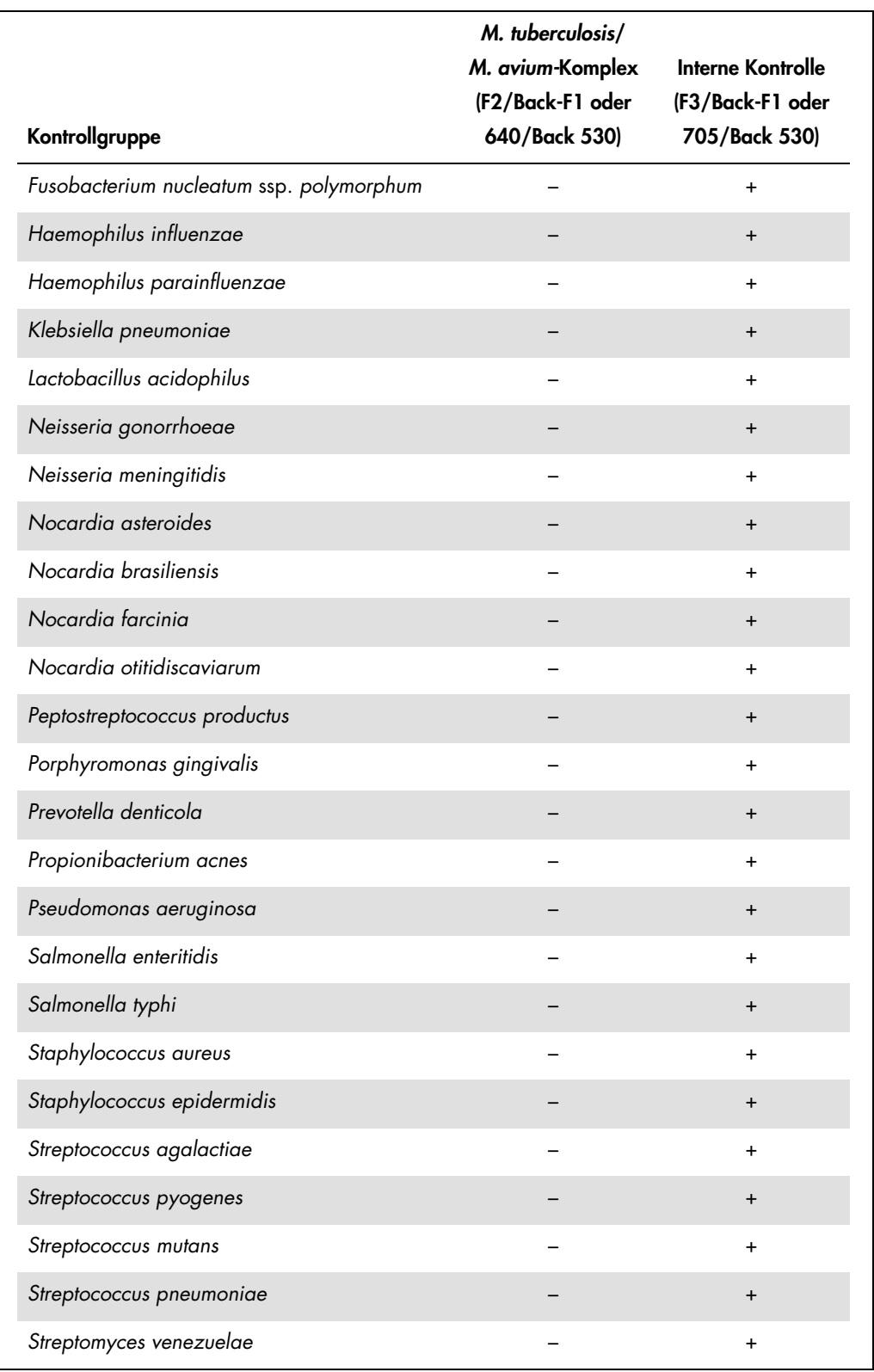

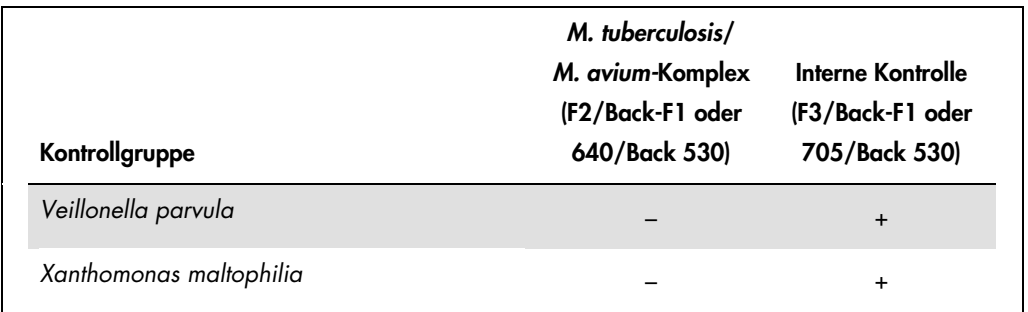

Große Mengen an DNA von Mykobakterienspezies, die nicht zum *M. tuberculosis*/*M. avium*-Komplex gehören, können zu einem Versagen der internen Kontrolle führen (siehe Tabelle 3). Ferner ist die Erzeugung einer Amplifikationskurve im Fluorimeterkanal F2/Back-F1 und/oder einer Schmelzkurve möglich. Bei allen getesteten Mykobakterienspezies gestattet die Schmelzkurvenanalyse eine klare Unterscheidung vom *M. tuberculosis*/*M. Avium*-Komplex (siehe Tabelle 3).

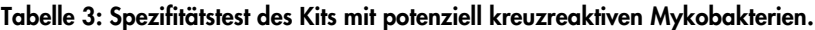

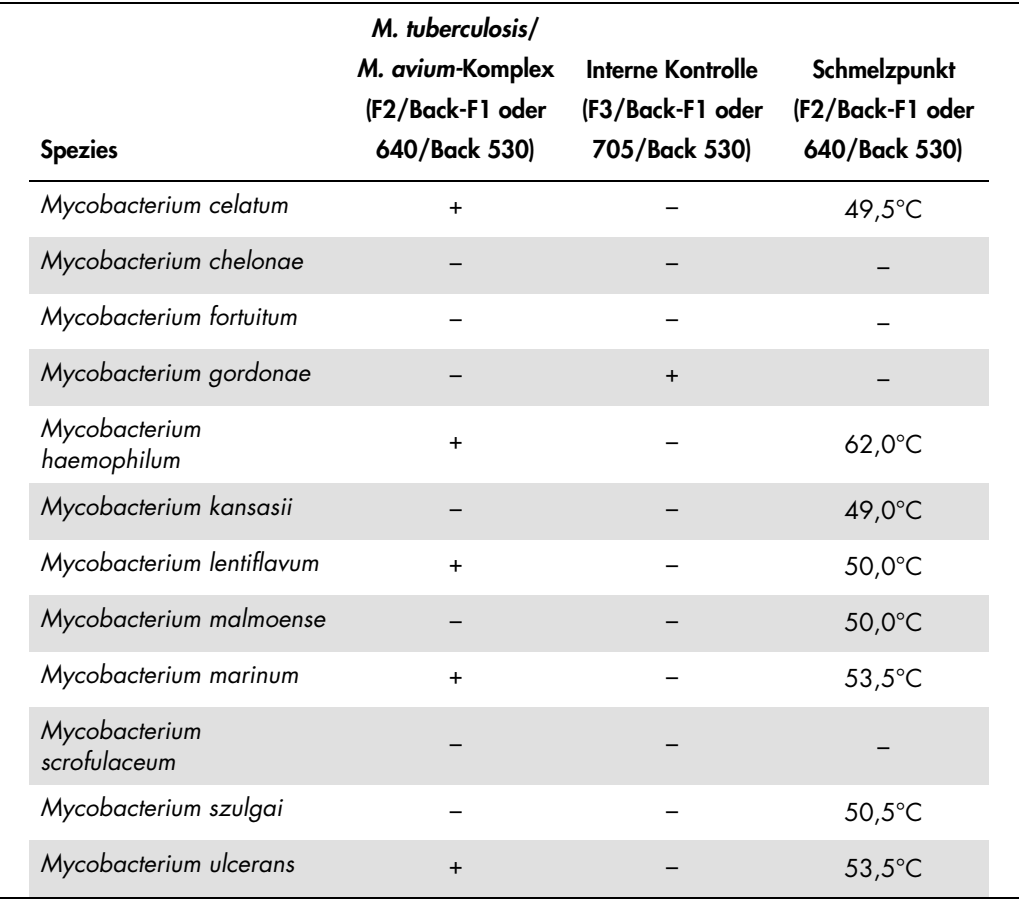

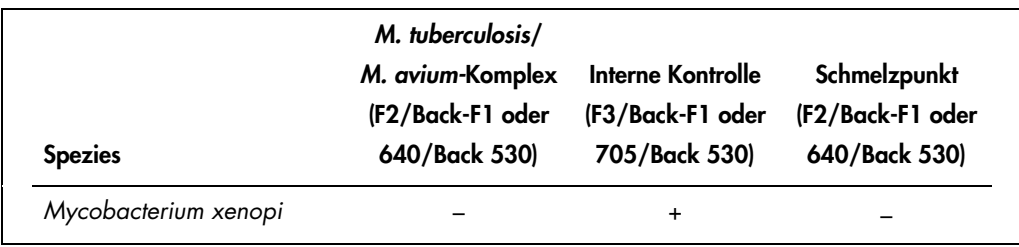

#### <span id="page-39-0"></span>Präzision

Die Präzisionsdaten des *artus* Mycobac. diff. LC PCR Kits wurden mit dem LightCycler 1.1/1.2/1.5 Instrument erhoben und ermöglichen die Bestimmung der Totalvarianz (Gesamtstreuung) des Testsystems. Diese Totalvarianz setzt sich zusammen aus der Intra-Assay-Variabilität (Streuung von Proben derselben Konzentration innerhalb eines Versuchsansatzes), der Inter-Assay-Variabilität (Streuung bei Anwendung durch verschiedene Personen innerhalb eines Labors unter Benutzung verschiedener Geräte gleichen Typs) und der Chargenvariabilität (Streuung bei Verwendung unterschiedlicher Chargen). Aus den erhaltenen Daten wurden jeweils die Standardabweichung, die Varianz und der Variationskoeffizient sowohl für die erregerspezifische PCR als auch für die PCR der internen Kontrolle berechnet.

Diese Daten wurden für den *artus* Mycobac. diff. LC PCR Kit anhand des Quantifizierungsstandards mit der geringsten Konzentration (QS 4; 50 Kopien/µl) ermittelt. Die Tests wurden in Form von Achtfach-Bestimmungen durchgeführt. Die Auswertung der Ergebnisse wurde anhand der C<sub>T</sub>-Werte der Amplifikationskurven (C<sub>T</sub>: Threshold Cycle, siehe Tabelle 4) vorgenommen. Zusätzlich wurden auch die Präzisionsdaten der quantitativen Werte in Kopien/µl mittels der entsprechenden C<sub>T</sub>-Werte ermittelt (siehe Tabelle 4). Demnach beträgt die Gesamtstreuung einer beliebigen Probe der genannten Konzentration 1,42 % (C<sub>T</sub>) oder 12,17 % (Kopien/μl) und für den Nachweis der Internen Kontrolle 1,36 % (C<sub>T</sub>). Diese Werte basieren auf der Gesamtheit aller Einzelwerte der ermittelten Variabilitäten.

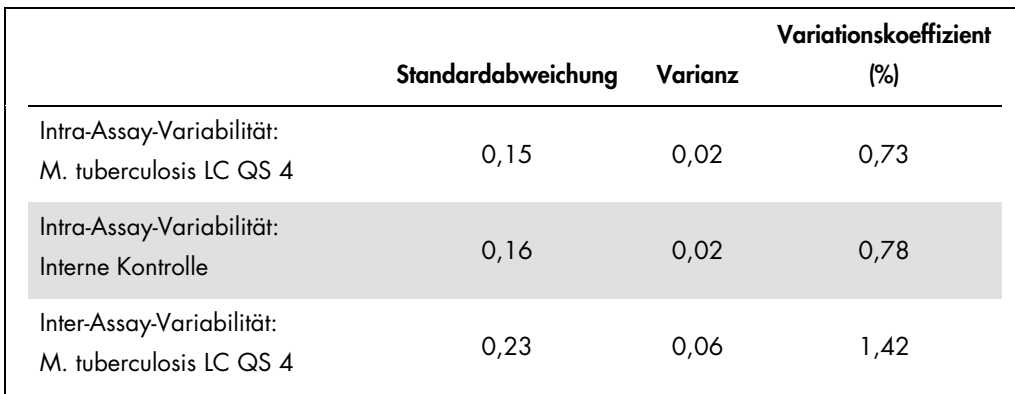

#### Tabelle 4. Präzision auf Grundlage der C<sub>T</sub>-Werte

|                                                 | Standardabweichung | Varianz | Variationskoeffizient<br>$(\%)$ |
|-------------------------------------------------|--------------------|---------|---------------------------------|
| Inter-Assay-Variabilität:<br>Interne Kontrolle  | 0,33               | 0,11    | 1,65                            |
| Chargenvariabilität:<br>M. tuberculosis LC QS 4 | 0,25               | 0,06    | 1,23                            |
| Chargenvariabilität:<br>Interne Kontrolle       | 0,23               | 0,06    | 1,17                            |
| Totalvarianz:<br>M. tuberculosis IC QS 4        | 0,29               | 0,08    | 1,42                            |
| Totalvarianz:<br>Interne Kontrolle              | 0,27               | 0,07    | 1,36                            |

Tabelle 5. Präzisionsdaten auf Grundlage der quantitativen Werte (in Kopien/µl)

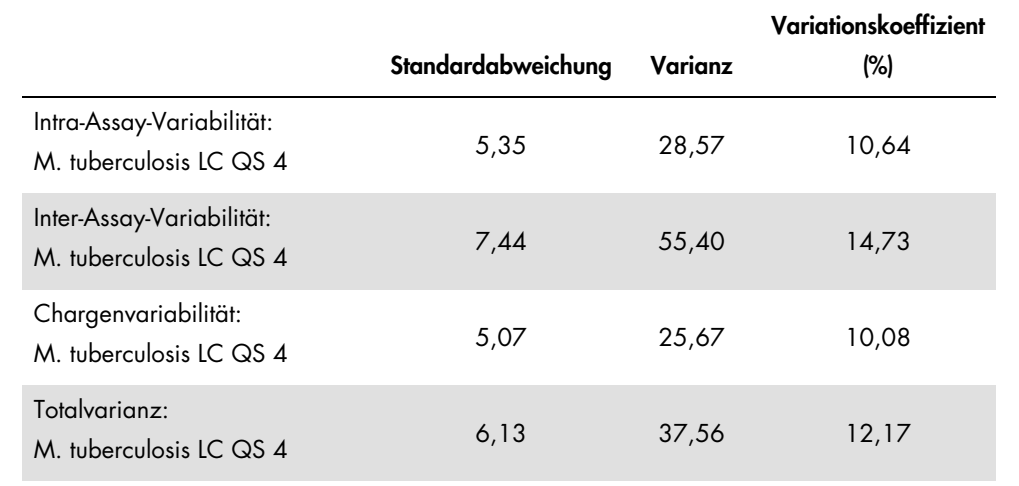

#### <span id="page-40-0"></span>Robustheit

Die Überprüfung der Robustheit dient der Ermittlung der Gesamtausfallrate des *artus* Mycobac. diff. LC PCR Kits. Hierzu wurden insgesamt 30 *M. tuberculosis*/*M. avium*-Komplexnegative Sputum-, BAL- und Bronchialsekretproben mit je 12,5 Kopien/μl Elutionsvolumen an *M. avium*-Kontroll-DNA (ca. dreifache Konzentration der analytischen Sensitivitätsgrenze) dotiert. Nach der Aufreinigung mit dem QIAamp DNA Mini Kit (siehe ["DNA-Isolierung"](#page-10-0) auf Seite [11\)](#page-10-0) wurden diese Proben mit dem *artus* Mycobac. diff. LC PCR Kit analysiert. Die Ausfallrate bei allen *M. avium*-Proben betrug 0 %. Die Robustheit der internen Kontrolle wurde zusätzlich durch die Aufreinigung und Analyse von M. *tuberculosis*/*M. avium*-Komplex-negativen Sputum-, BAL- und Bronchialsekretproben überprüft (jeweils 30). Die Gesamtausfallrate betrug 0 %. Eine Inhibition wurde nicht festgestellt. Die Robustheit des *artus* Mycobac. diff. LC PCR Kits liegt also bei 99 %.

#### <span id="page-41-0"></span>Reproduzierbarkeit

Die Daten zur Reproduzierbarkeit erlauben eine regelmäßige Leistungsbewertung des *artus* Mycobac. diff. LC PCR Kits sowie einen Effizienzvergleich mit anderen Produkten. Diese Daten werden durch die Teilnahme an etablierten Ringversuchsprogrammen erhoben.

# <span id="page-42-0"></span>Literatur

1. Mackay I.M. (2004) Real-time PCR in the microbiology laboratory. Clin. Microbiol. Infect. 10, 190.

# <span id="page-42-1"></span>Symbole

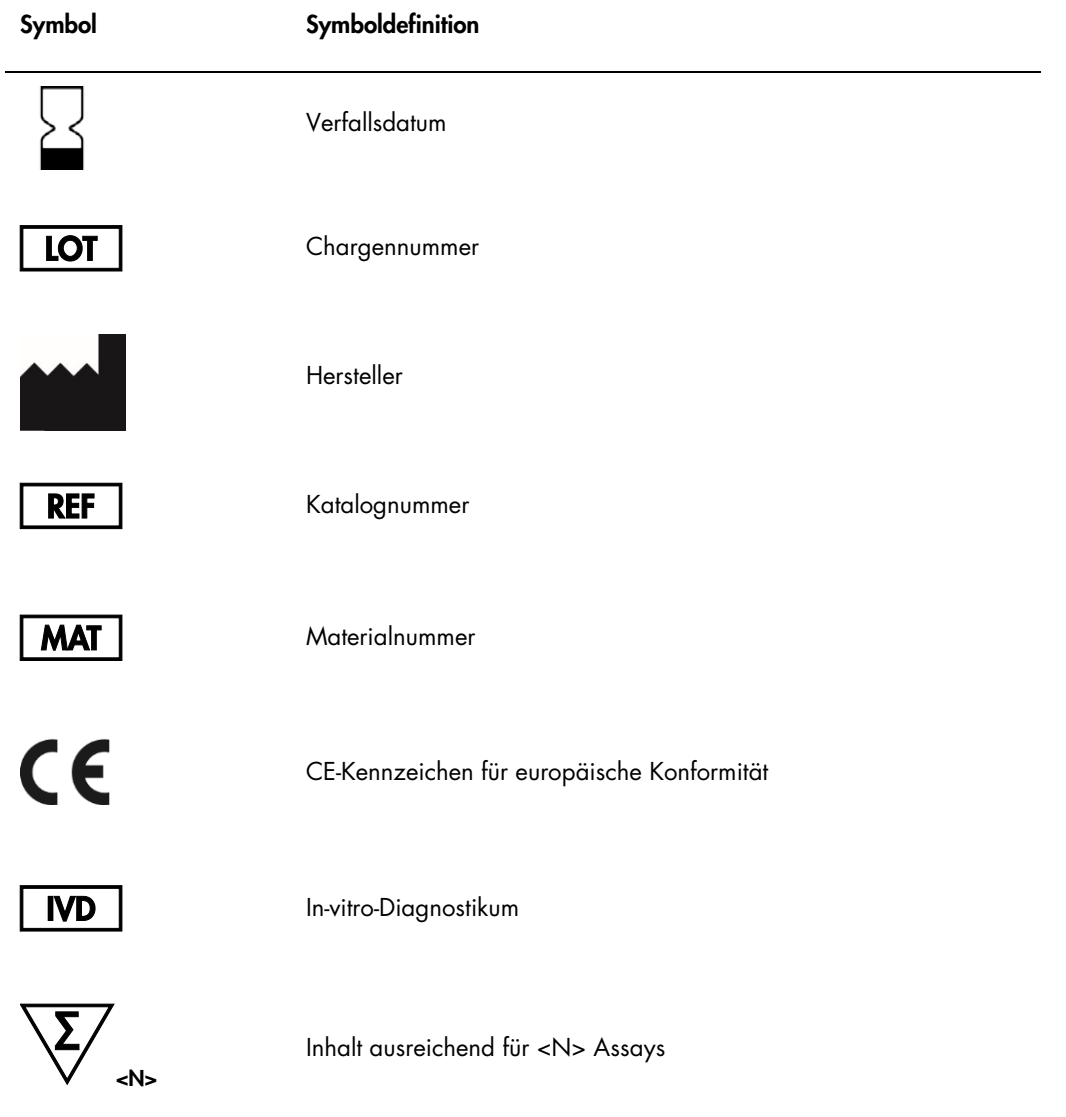

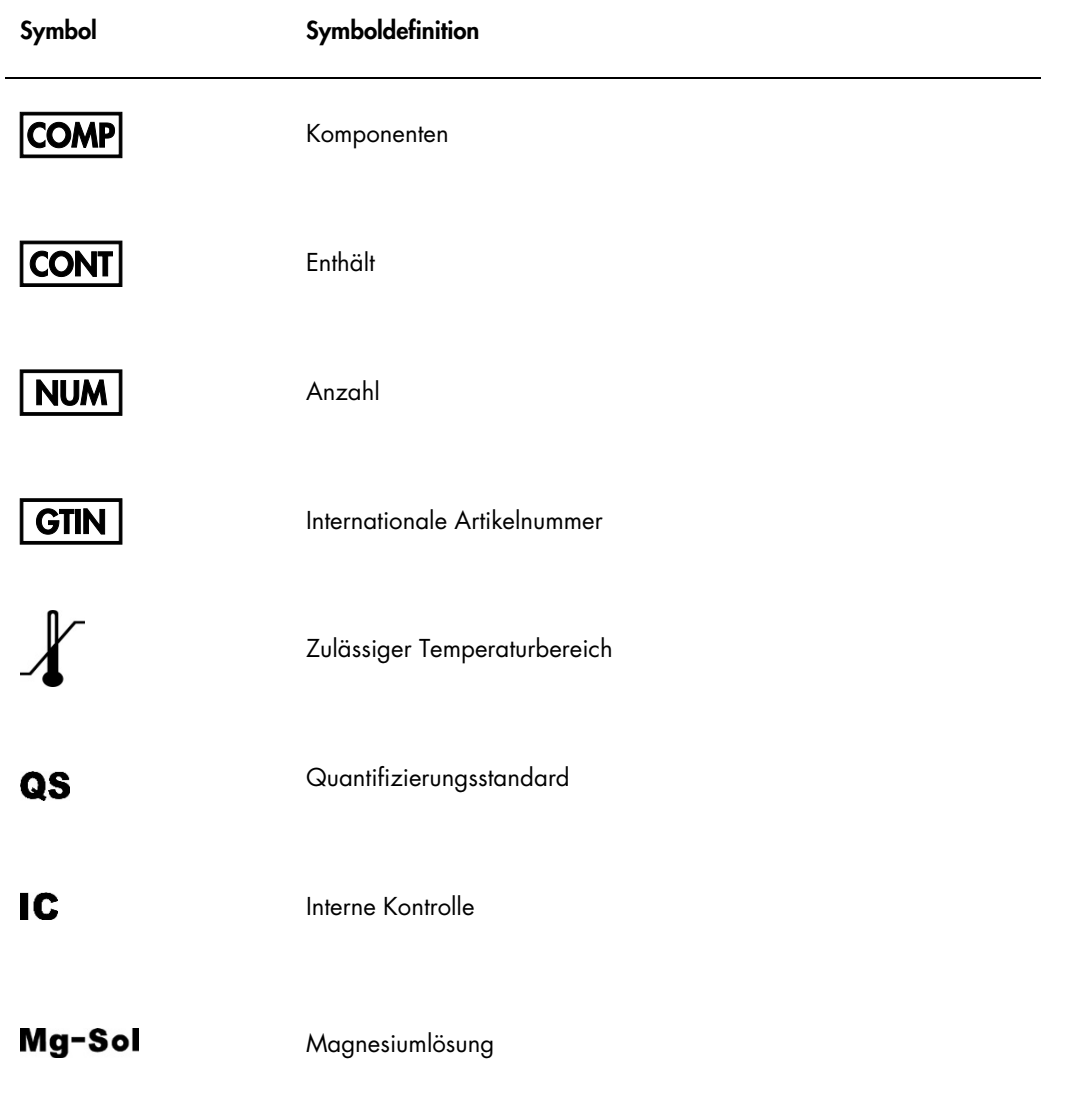

Notizen

Marken: QIAGEN®, QIAamp®, *artus*® (QIAGEN Gruppe); LightCycler® (Roche Gruppe); Triton™ (The Dow Chemical Company).

Eingetragene Marken, Warenzeichen usw., die in diesem Dokument verwendet werden, auch wenn sie nicht ausdrücklich als solche gekennzeichnet sind, gelten als gesetzlich geschützt.

Der *artus* Mycobac. diff. LC PCR Kit ist ein Diagnostik-Kit mit CE-Kennzeichnung entsprechend der europäischen Richtlinie 98/79/EG über In-vitro-Diagnostika. Nicht in allen Ländern erhältlich.

Aktuelle Lizenzinformationen und produktspezifische rechtliche Hinweise finden Sie im Handbuch des jeweiligen QIAGEN-Kits. Handbücher und Gebrauchsanweisungen zu QIAGEN-Kits sind unter www.qiagen.com abrufbar oder können beim Technischen Service von QIAGEN oder bei Ihrem örtlichen Distributor angefordert werden.

Der Kauf dieses Produkts berechtigt den Käufer zu dessen Nutzung in der humanen In-vitro-Diagnostik. Eine allgemeine Patent- oder sonstige Lizenz, welche über vorgenanntes Nutzungsrecht des Käufers dieses Produkts hinausgeht, wird nicht gewährt.

DER ERWERB DIESES PRODUKTS GEWÄHRT DEM KÄUFER RECHTE NACH EINEM ODER MEHREREN DER US-PATENTE NR. 6,174,670, 7,160,998, 6,569,627 UND 6,245,514 UND IHREN ENTSPRECHUNGEN IN ANDEREN LÄNDERN, DIESES PRODUKT AUSSCHLIESSLICH ZUM BEREITSTELLEN IN-VITRO-DIAGNOSTISCHER DIENSTLEISTUNGEN AN MENSCHEN UND TIEREN ZU VERWENDEN. EINE ALLGEMEINE PATENT- ODER SONSTIGE LIZENZ, WELCHE ÜBER VORGENANNTES NUTZUNGSRECHT DES KÄUFERS DIESES PRODUKTS HINAUSGEHT, WIRD NICHT GEWÄHRT.

#### Eingeschränkte Nutzungsvereinbarung für den *artus* Mycobac. diff. LC PCR Kit

Mit der Nutzung dieses Produkts erkennen Käufer und Nutzer des Produkts die folgenden Bedingungen an:

- 1. Das Produkt darf nur gemäß den Angaben in den Protokollen und in diesem Handbuch zu diesem Produkt und ausschließlich mit den Komponenten, die im Kit geliefert werden, verwendet werden. QIAGEN gewährt im Rahmen Ihrer Eigentumsrechte keinerlei Lizenz, die zum Kit gehörenden Komponenten mit anderen Komponenten, die nicht zum Kit gehören, zu verwenden oder zu kombinieren, mit Ausnahme der in den Prodoklen, die mit dem Produkt bereitgestellt werden, in diesem Handbuch und in<br>zusätzlichen, im Internet unter www.aigen.com verfügbaren Pro dass sie keine Rechte Dritter verletzen.
- 2. Über die ausdrücklich erwähnten Lizenzanwendungen hinaus übernimmt QIAGEN keinerlei Garantie dafür, dass dieser Kit und/oder die mit ihm durchgeführte(n) Anwendung(en) die Rechte Dritter nicht verletzt.
- 3. Dieser Kit und seine Komponenten sind für die einmalige Verwendung lizenziert und dürfen nicht wiederverwendet, wiederaufgearbeitet oder weiterverkauft werden.
- 4. QIAGEN lehnt außer der ausdrücklich gewährten Lizenzgewährung jede weitere Lizenzgewährung ab, sowohl ausdrücklich als auch konkludent.
- 5. Käuter und Nutzer des Kits stimmen zu, keinerlei Schritte zu unternehmen oder anderen die Einleitung von Schritten zu gestatten, die zu unerlaubten Handlungen im<br>obigen Sinne führen könnten oder solche erleichtern könnt

Aktualisierte Nutzungs- und Lizenzbedingungen können im Internet unter [www.qiagen.com](http://www.qiagen.com/) nachgelesen werden. HB-0034-006 151031227 10/2015 © 2007–2015 QIAGEN, alle Rechte vorbehalten.

Bestellungen www.qiagen.com/contact | Technische Beratung support.qiagen.com | Internetseite www.qiagen.com